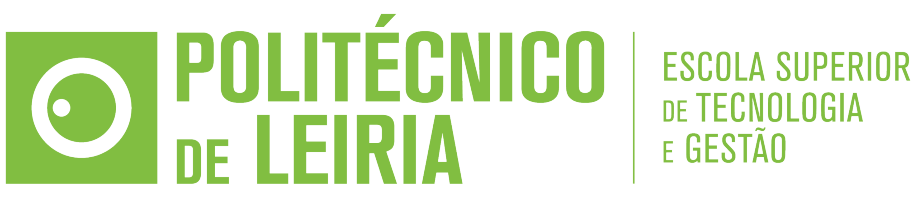

Polytechnic of Leiria Escola Superior de Tecnologia e Gestão Computer Engineering Department Master in Cybersecurity and Digital Forensics

# A U T O P S Y – E N H A N C E D D I S T R I B U T E D FORENSIC ANALYSIS

## PEDRO HENRIQUE GASPAR CORDEIRO FERREIRA

Leiria, July 15th, 2020

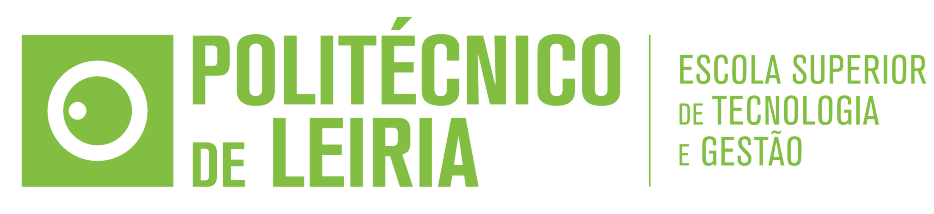

Politécnico de Leiria Escola Superior de Tecnologia e Gestão Departamento de Engenharia Informática Mestrado em Cibersegurança e Informática Forense

# A U T O P S Y – E N H A N C E D D I S T R I B U T E D FORENSIC ANALYSIS

# PEDRO HENRIQUE GASPAR CORDEIRO FERREIRA Número: 2180078

Relatório de estágio realizado sob orientação da Professora Doutora Marisa da Silva Maximiano [\(marisa.maximiano@ipleiria.pt\)](mailto:marisa.maximiano@ipleiria.pt) e sob supervisão de João Mota.

Leiria, 15 de Julho de 2020

<span id="page-4-0"></span>I would like to express appreciation for the opportunity provided by VOID SOFT-WARE, S.A. to work in an enterprise environment. I'd also like to thank my faculty advisor Marisa da Silva Maximiano who provided much needed help writing this report, and Patrício Domingues, who helped further develop this report.

I am also thankful that Antonio Branco took time off his work to help me with so many minor details in my [CSS](#page-16-0) layouts, João Sousa, who assisted me in every step along the development, João Mota, who took the responsibility of supervising my internship, as well as everyone else in the company who provided me with everything I needed to succeed in my internship.

<span id="page-6-0"></span>No contexto do mestrado em Cibersegurança e Informática Forense, uma das escolhas para o último ano curricular é a realização de um estágio, sendo este documento o relatório resultante da realização do mesmo.

A empresa VOID SOFTWARE, S.A. em concordância com o estudante definiram um plano de trabalho, a realizar durante o decorrer do estágio curricular de 9 meses, com o objetivo de desenvolver uma plataforma de análise forense digital baseada na plataforma Autopsy.

Existem bastantes plataformas de análise forense digital, mas o Autopsy é a opção grátis e de código aberto com mais reconhecimento no mercado.

A plataforma desenvolvida, e sobre a qual incide este trabalho e por conseguinte este relatório, tem como objetivo complementar a plataforma Autopsy com uma das funcionalidades mais importantes das plataformas de análise forense digital, a colaboração, adaptando a arquitetura da plataforma para um modelo clienteservidor.

O desenvolvimento da plataforma decorreu com base nas práticas habituais da empresa, utilizando uma *framework* ágil e trabalhando com diferentes entidades como *designer*, *tester* e *product owner*.

<span id="page-8-0"></span>In the scope of the master's degree in Cybersecurity and Digital Forensics, one of the choices for the final curricular year was preforming an internship. This document is the report produced from the realization of said internship.

VOID SOFTWARE, S.A. and the student reached an agreement for a 9 month long curricular internship, where the scope is building a digital forensics platform based on the existing Autopsy platform.

Plenty of options of digital forensics platforms are available, but Autopsy is the free and open source option with most recognition in the market.

The developed platform, which is documented by this report, aims to complement the existing Autopsy platform with one of the most important features digital forensics platforms have, which is collaboration, by adapting the platform's architecture into a client-server model.

The development of the platform was done with the usual practices of the company, by having an agile framework and working with different parties such as a designer, tester and product owner.

## <span id="page-10-0"></span>TABLE OF CONTENTS

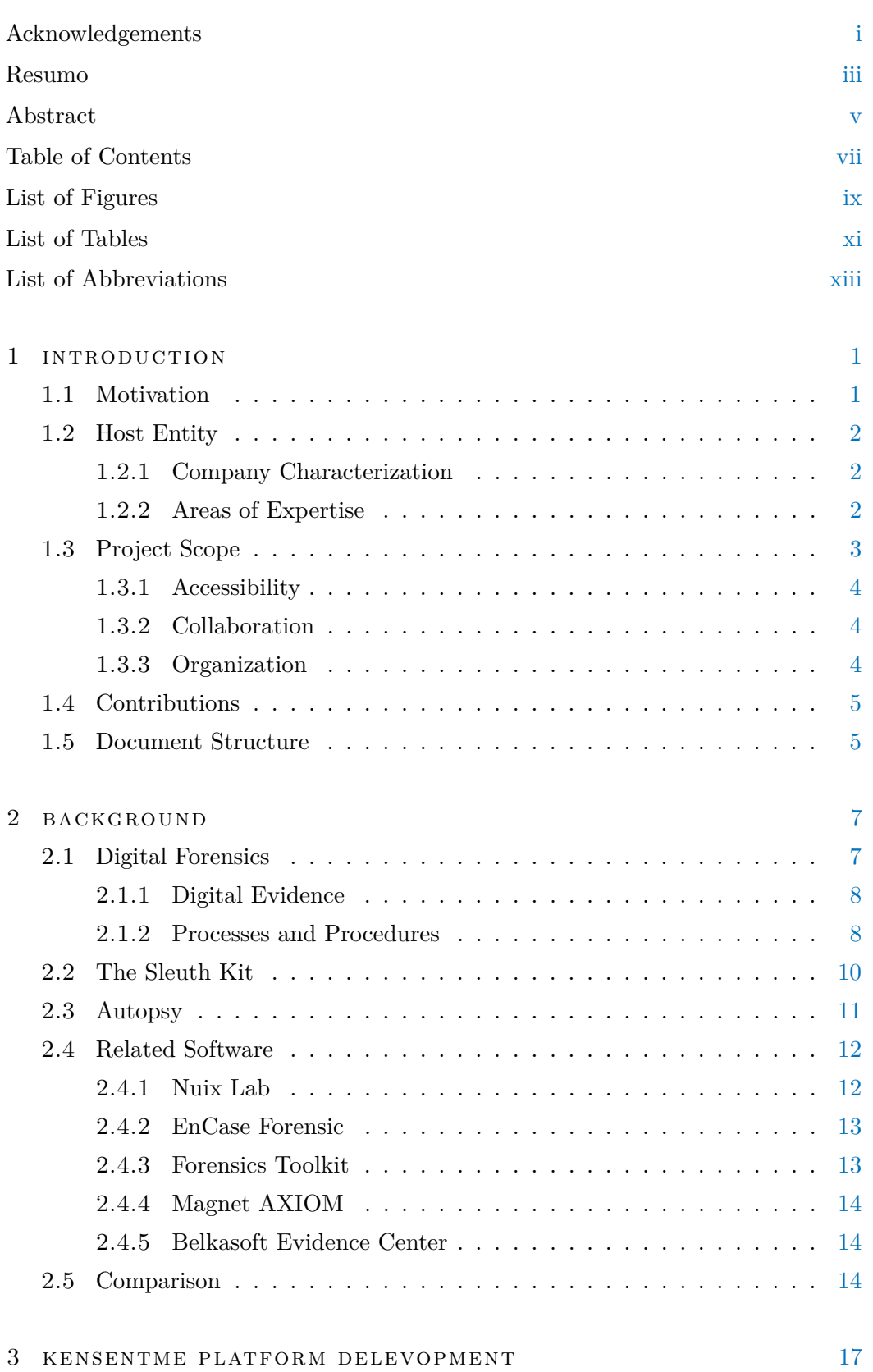

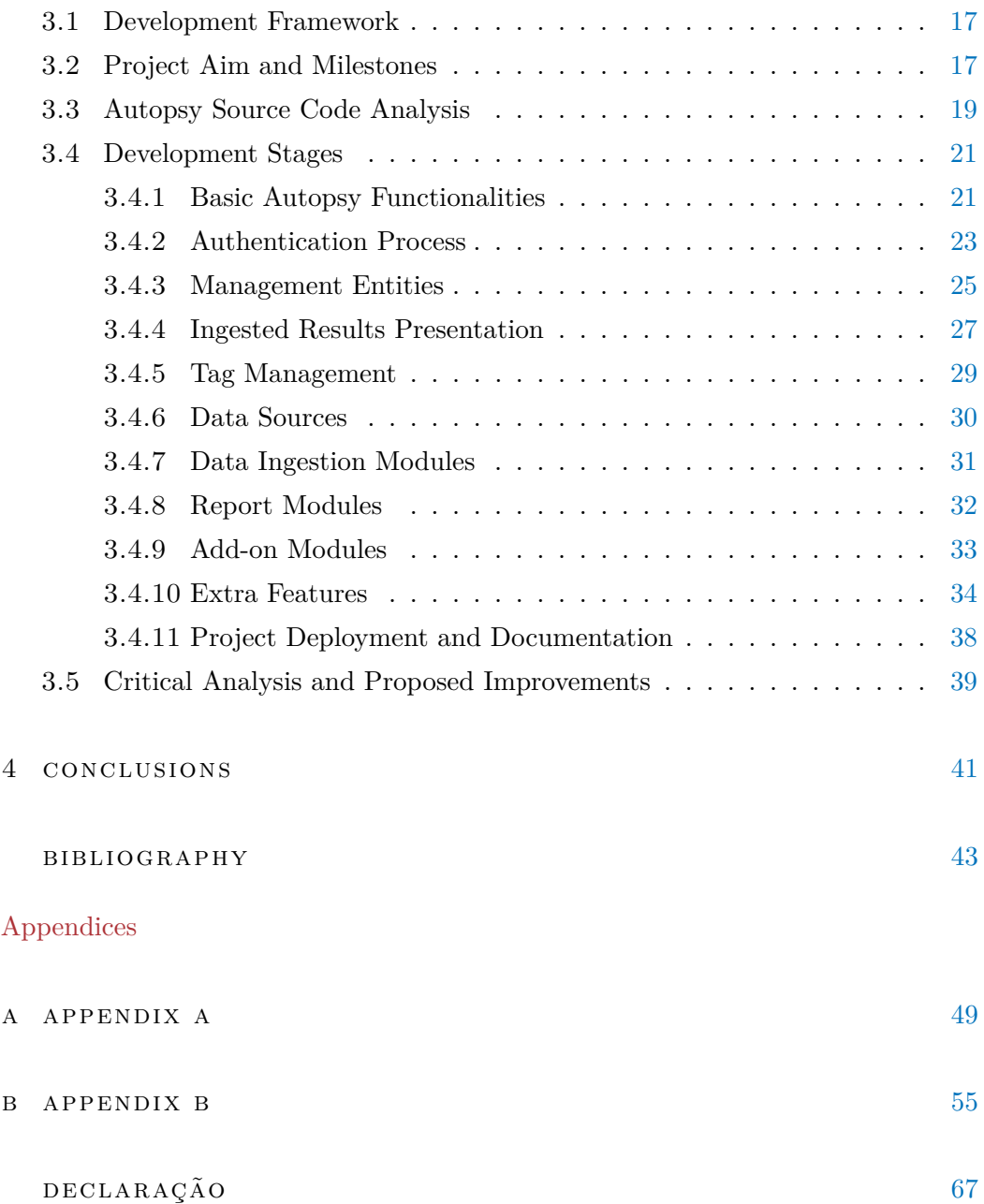

## <span id="page-12-0"></span>LIST OF FIGURES

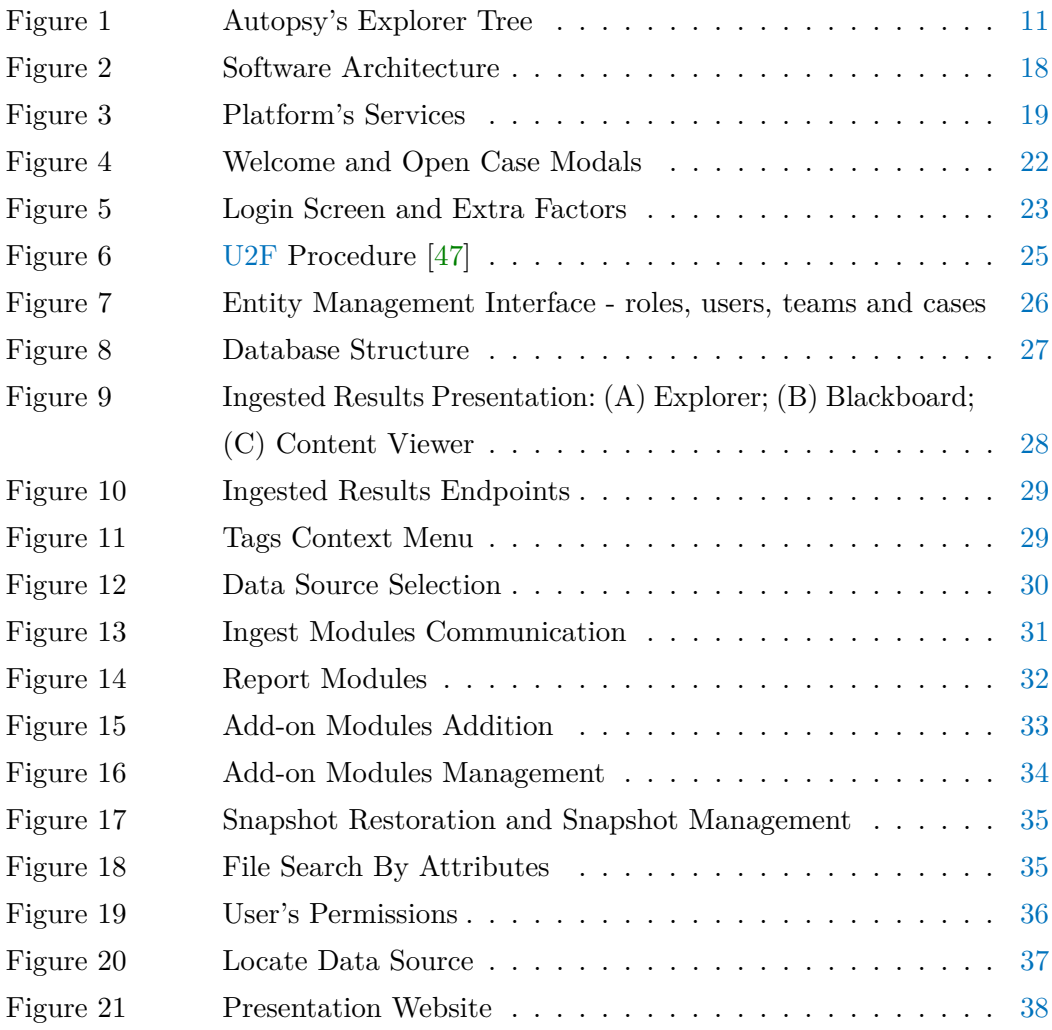

## <span id="page-14-0"></span>LIST OF TABLES

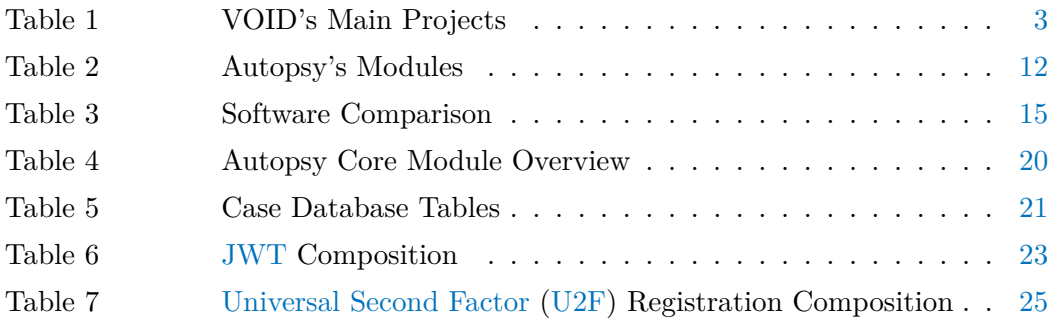

## <span id="page-16-1"></span>LIST OF ABBREVIATIONS

<span id="page-16-19"></span><span id="page-16-18"></span><span id="page-16-17"></span><span id="page-16-16"></span><span id="page-16-15"></span><span id="page-16-14"></span><span id="page-16-13"></span><span id="page-16-12"></span><span id="page-16-11"></span><span id="page-16-10"></span><span id="page-16-9"></span><span id="page-16-8"></span><span id="page-16-7"></span><span id="page-16-6"></span><span id="page-16-5"></span><span id="page-16-4"></span><span id="page-16-3"></span><span id="page-16-2"></span><span id="page-16-0"></span>**API** Application Programming Interface. **ASCII** American Standard Code for Information Interchange. **BEC** Belkasoft Evidence Center. **BSD** Berkeley Software Distribution. **CSS** Cascading Style Sheets. **DOS** Disk Operating System. **EXIF** Exchangeable Image File Format. **FTK** Forensics Toolkit. **FTP** File Transfer Protocol. **GPT** GUID Partition Table. **HTML** HyperText Markup Language. **JSON** JavaScript Object Notation. **JWT** JSON Web Token. **MIME** Multipurpose Internet Mail Extensions. **NFTS** New Technology File System. **NIST** National Institute of Standards and Technology. **OS** Operating System. **OSS** Open-Source Software. **OTP** One Time Password. **REST** REpresentational State Transfer. **RSA** Rivest-Shamir-Adleman. **SaaS** Software as a Service. **STIX** Structured Threat Information eXpression. **TSK** The Sleuth Kit. **U2F** Universal Second Factor. **UUID** Universally Unique Identifier. **XML** Extensible Markup Language.

## <span id="page-18-0"></span>I N T R O D U C T I O N

In the scope of the master's degree in Cybersecurity and Digital Forensics, students had the choice between writing a thesis, developing a project or preforming an internship. This document is the report for a curricular internship conducted at VOID SOFTWARE, S.A.[\[1\]](#page-60-1), where the main goal of the internship was to develop a collaborative digital forensics platform, while also enhancing the skills related to software development in an enterprise environment.

This chapter encompasses the motivation for this internship, a characterization of the host entity, the scope of the proposed project and a summary of this document's structure.

#### <span id="page-18-1"></span>1.1 MOTIVATION

Collaboration is a major feature included in most forensics software, and while Autopsy [\[2\]](#page-60-2) allows the software to be configured in a manner to allow collaboration, it involves a complex setup and has certain limitations. The setup required for collaborative cases in Autopsy is as follows:

- Shared hard drive accessible to every machine using the same drive letter;
- PostgreSQL [\[3\]](#page-60-3) Database server;
- Apache Solr [\[4\]](#page-60-4) indexing server;
- Apache ActiveMQ [\[5\]](#page-60-5) messaging server.

The limitations of Autopsy's multi-user case feature are that it requires every user to be using a Windows [\[6\]](#page-60-6) [Operating System](#page-16-4) [\(OS\)](#page-16-4) computer and it also requires specific configuration on each machine involved in the case that is set up.

The goal of this internship is to transform the existing Autopsy platform into a more complete digital forensics platform, including a client-server model that facilitates collaboration.

At a more personal level, and as a computer science student, my major interest has always been software engineering, and even after completing the first year of a master's degree in a more advanced subject, my interests remained unchanged. Based on that enthusiasm, the opportunity to work in an enterprise environment

1

<span id="page-19-0"></span>was captivating, as I could gain experience in the field while also developing an interesting project to complement my education.

### 1.2 HOST ENTITY

As a first step, an interview was conducted at VOID SOFTWARE, S.A.[\[1\]](#page-60-1), and a 9 month long curricular internship was planned. The initial project proposals were: (1) the development of a client-server model for the existing Autopsy platform, or (2) the adaptation of the existing Autopsy platform for macOS [\[7\]](#page-60-7) environments; The chosen proposal was the former as it seemed to be the most challenging and also the most useful option.

#### <span id="page-19-1"></span>1.2.1 *Company Characterization*

VOID is a privately held software development company established in Leiria, Portugal, in 2006, focused on building high-end products embodied in web, mobile and desktop applications, supported by creative software engineering tailored to each challenge's specific needs. It currently employs 30 high-end professionals in several fields of expertise.

VOID prides itself in providing very good conditions to its workers, making them feel like they are at home while working, and also to feel motivated to come to work every day. These conditions include the work environment itself, which is an open space where everyone can interact with each other, the "play areas" where people can relax while playing a game of pool or video games, and the rooftop terrace where workers can relax on sunny days. The company also makes sure nothing is missing to provide the best work environment possible by providing snacks to all its workers at any time.

## <span id="page-19-2"></span>1.2.2 *Areas of Expertise*

VOID mostly functions as a company that develops software tailored to the specifications provided by the client, although it can also provide services in different areas like cybersecurity and digital forensics.

The company is capable of comfortably providing services in the following areas:

- Blockchain;
- Machine learning and data science;
- Augmented reality and virtual reality;
- Mobile applications;
- Web applications;
- Desktop applications;
- Cybersecurity and digital forensics.

Throughout its 14 years of being active in the software development industry, VOID has conducted some very interesting projects, as can be seen in Table [1.](#page-20-1)

<span id="page-20-1"></span>

| <b>Name</b>       | Description                                                                                                    |
|-------------------|----------------------------------------------------------------------------------------------------|
| Yes Account       | A suite of applications for automated digitization of<br>accounting documents                                                             |
| Web Portal        | A large scale project for the European commission                                                                                         |
| Digital Archive   | A digital preservation application                                                                                                    |
| Dream Football    | A social network along with web and mobile applications                                                                                   |
| Fuel Write        | A comprehensive platform for fleet management, data<br>collection and route optimization                                                  |
| Caspers           | A mobile augmented reality customer experience and<br>engagement                                                                          |
| PBCore Toolkit    | A desktop application to support the creation, editing, and<br>export of moving image-related inventory metadata as<br>PBCore XML records |
| Avenue Securities | A trading platform                                                                                                    |

Table 1: VOID's Main Projects

## <span id="page-20-0"></span>1.3 project scope

The proposed solution, named KenSentMe, consists in adapting Autopsy into a client-server model, and such adaptation can be categorized in the field of digital forensics. Even though the main focus is on typical software development, there are plenty of advanced concepts related to forensics science and cybersecurity that must be assimilated for the project to succeed.

The platform aims to cover three main aspects:

- 1. Accessibility;
- 2. Collaboration;

#### <span id="page-21-0"></span>3. Organization.

#### 1.3.1 *Accessibility*

Given a client-server architecture, any client with access to the network where the server is located can access the contents provided by the server. The aim is to condense the processing heavy features of Autopsy in a single server and provide any number of clients access to this information, requiring less resources from each client. Thus allowing collaboration and removing any type of setup required for each of the client machines, while also providing a more modern and user friendly design.

#### <span id="page-21-1"></span>1.3.2 *Collaboration*

In order to provide collaboration, all the information is maintained in a single server, or a collection of servers providing different functions (like exposing endpoints, storing data and indexing searches), and every client can preform all the allowed actions whether they consist in consulting, generating, or removing information. Collaboration comes naturally with a client-server model, as the same server that provides the endpoints can also communicate with each client using WebSockets [\[8\]](#page-60-8), maintaining information in a coordinated state along every connected client.

#### <span id="page-21-2"></span>1.3.3 *Organization*

Digital forensics investigations are usually performed by specialized organizations, that need to organize their human resources in an efficient and secure manner. Assigning investigators to teams, assigning teams to cases, allowing access to the platform and certain information are critical parts of the activities preformed by a company that specializes in digital forensics, so having these functionalities properly integrated into a digital forensics platform should be an important feature.

### <span id="page-22-0"></span>1.4 CONTRIBUTIONS

This project aims to contribute and enhance the existing Autopsy platform with the following features:

- Easy setup for multi-user projects;
- Web based user interface;
- Lower requirements from each client machine;
- Personnel management system;
- Centralized module repository;
- Shared configurations between users and machines;
- Case database snapshot recovery system;
- File access permission filters;
- Bug fixes;
- <span id="page-22-1"></span>• Improved Linux [\[9\]](#page-60-9) support.

## 1.5 document structure

This document contains four chapters: the first one provides an introduction about the internship that was carried out; the second contains important concepts to help better understand the contents of this document; the third focuses on the main goal of the internship which is the development of the proposed platform; and finally, the conclusions about the performed internship are presented in the fourth chapter.

## <span id="page-24-0"></span>B A C K G R O U N D

The scope of this internship concerns digital forensics, as it focuses on adapting an existing forensics platform into a collaborative client-server model.

In this chapter, a contextualization of digital forensics is given, an analysis of both [The Sleuth Kit](#page-16-6) [\(TSK\)](#page-16-6) [\[10\]](#page-60-10) and Autopsy [\[2\]](#page-60-2) is made, and it is given a brief description and analysis of the existing forensic platform alternatives.

#### <span id="page-24-1"></span>2.1 DIGITAL FORENSICS

According to NIST [\[11\]](#page-60-11), "forensic science is the use of scientific methods or expertise to investigate crimes or examine evidence that might be presented in a court of law".

The definition of digital forensics is directly related to the definition of computer forensics, which is the collection, preservation, analysis, and presentation [\[12\]](#page-60-12) of evidence stemming from digital sources for use in a legal matter using investigative processes, tools and practices.

Digital forensics [\[13\]](#page-60-13) is the application of computer technology to criminal cases where evidence includes items that are created by digital systems.

It can be described as the field of forensic science that is concerned with retrieving, storing and analysing electronic data that can be useful in criminal investigations. This includes information from computers, hard drives, mobile phones and other data storage devices.

The list of challenges digital forensic investigators face includes "extracting data from damaged or destroyed devices, locating individual items of evidence among vast quantities of data and ensuring that their methods capture data reliably without altering it in any way" [\[13\]](#page-60-13).

<span id="page-24-2"></span>According to *Digital Forensics for Legal Professionals*, "personal data should ultimately be attributable to an individual; however, making that attribution can be difficult due to the presence or absence of individualized user accounts, security to protect those user accounts, and the actual placement of a person at the same location and time when the data is created [\[12\]](#page-60-12).

#### 2.1.1 *Digital Evidence*

Digital evidence is any type of digital data with incriminating characteristics, which can result from any type of action performed by a user, like transactions and recordings.

Nowadays it is virtually impossible not to leave a digital track behind, since most of us carry and use devices capable of connecting to the internet.

The explosion of social media [\[12\]](#page-60-12) sites has created a whole new area of electronic evidence. Most people today are willing to share all kinds of information through social media platforms.

In order for electronic data to become digital evidence, it must be stored and be recoverable by a forensic examiner [\[12\]](#page-60-12). One of the great challenges is not whether digital evidence may exist, but where the evidence is stored, getting access to that storage, and finally, recovering and processing that digital evidence for relevance within a civil or criminal action.

The potential storage options for electronic evidence have shifted from being only contained locally to being either located locally or remotely in what is called "The Cloud" [\[14\]](#page-60-14).

More and more everyday computing processes are moving to the internet where companies offer [Software as a Service](#page-16-7) [\(SaaS\)](#page-16-7) [\[15\]](#page-60-15). [SaaS](#page-16-7) means that the customer no longer has to install software on his computer, allowing access to the software remotely, and not storing any data locally.

## <span id="page-25-0"></span>2.1.2 *Processes and Procedures*

Digital forensics is the application of forensic science to electronic evidence in a legal matter.

While there are many different subdisciplines and many types of devices, communication and storage methods available, the basic principles of digital forensics apply to all of them.

Larry and Lars Daniel [\[12\]](#page-60-12) conclude that these principles encompass four areas:

- 1. Acquisition;
- 2. Preservation;
- 3. Analysis;
- 4. Presentation.

Each of these areas includes specific forensic processes and procedures.

#### *Acquisition*

Acquisition is the process of collecting electronic data. Seizing a computer at a crime scene or taking custody of a smartphone in a civil suit are examples of device acquisition, but the data must be extracted from these devices using specific procedures that equate to making a copy of the storage devices, while following strict rules to ensure the integrity of all the extracted data.

Since acquisition is the first interaction between the investigators and the evidence, it is the step where it's most likely to occur modifications of the contents of the seized devices, because turning on the device or extracting the data without following the right procedures can alter its contents irreversibly.

#### *Preservation*

For evidence to be defendable in court, it must be preserved properly. Preservation in the forensics context is the process of creating a chain of custody [\[16\]](#page-60-16) that begins before collecting the evidence and ends when the evidence is released. Any interference in the chain of custody can lead to issues regarding the validity of the evidence. Additionally, preservation includes maintaining the evidence in a safe environment, preventing intentional destruction with malicious purpose or accidental modification by unqualified people.

A chain of custody log allows proving that the integrity of the evidence has been maintained from seizure through presentation in court. It should contain entries for every time that a piece of evidence has been touched, including collection, storage transport and any time the evidence is checked out for handling by any personnel.

#### *Analysis*

Analysis is the process of locating and categorizing items from evidence that has been collected in a case. Each case is unique as the circumstances surrounding each case can vary immensely, not only in the evidence being analysed, but also in the approach used to perform the analysis. The analysis is the area where the individual skills, tools used, and the training of the forensic examiner have the greatest impact on the outcome of the examination. Considering that electronic evidence appears in so many forms and comes from diverse locations and devices, the training and experience of the examiner has a much greater impact on the results of the examination.

Analysis of digital evidence is more than just determining whether a file exists on a hard drive, it involves finding out how that file got on the hard drive, and if possible, who put the file on the hard drive.

#### *Presentation*

Presentation of the examiner's findings is the last step in the process of forensic analysis of electronic evidence. This includes not only the written findings or forensic report, but also the creation of sworn statements, depositions of experts, and court testimony. There are no exact rules or standards for reporting the results of an examination. Each entity may have its own particular guidelines for reporting. However, forensic examination reports should be written clearly, concisely, and accurately, explaining what was examined, the tools used for the examination, the procedures used by the examiner and the results of the examination. The report should also include the collection methods used, including specific steps taken to protect and preserve the original evidence and how the verification of the evidence was performed.

## <span id="page-27-0"></span>2.2 THE SLEUTH KIT

[The Sleuth Kit](#page-16-6) [\(TSK\)](#page-16-6) [\[10\]](#page-60-10) is a library and collection of command line tools that allow the investigation of disk images. The core functionality of [TSK](#page-16-6) allows volume and file system data analysis. The plug-in framework allows incorporation of additional modules to analyse file contents and build automated systems. The library can be incorporated into larger digital forensics tools and the command line tools can be directly used to find evidence.

The original part of [TSK](#page-16-6) is a C library [\[17\]](#page-61-0) and collection of command line file and volume system forensic analysis tools. The file system tools allow examining file systems of a computer in a non-intrusive fashion. Since the tools do not rely on the operating system to process the file systems, deleted and hidden content can be shown.

The volume system tools allow examination of the layout of disks and other media. [TSK](#page-16-6) supports [DOS](#page-16-8) partitions, [BSD](#page-16-9) partitions, Mac partitions, Sun slices, and [GPT](#page-16-10) [\[18\]](#page-61-1) disks. With these tools, partition locations can be identified and extracted so that they can be analysed with file system analysis tools.

When performing a complete analysis of a system, command line tools can become tedious. Autopsy [\[2\]](#page-60-2) is a graphical interface to the tools in [TSK,](#page-16-6) which allows easier conduction of an investigation. Autopsy (see [section 2.3\)](#page-28-0) provides case management, image integrity, keyword searching and other automated operations.

A complete analysis also requires more than just file and volume system analysis. However, a single tool can't provide support for all file types and analysis techniques. The [TSK](#page-16-6) Framework allows tools to easily incorporate file analysis modules that were written by other developers.

[TSK](#page-16-6) allows listing allocated and deleted [ASCII](#page-16-11) and Unicode file names, can display the details and contents of all [NFTS](#page-16-12) attributes, can display file system and meta-data structure details, can create time lines of file activity, which can be imported into a spread sheet to create graphs and reports. [TSK](#page-16-6) allows the lookup of file hashes in hash databases, it organizes files based on their type, and pages of thumbnails can be made from graphic images to facilitate quick analysis.

## <span id="page-28-0"></span>2.3 AUTOPSY

Autopsy [\[2\]](#page-60-2) is a digital forensics platform and a graphical interface to [TSK](#page-16-6) along with other digital forensics tools. It is used by law enforcement, military, and corporate examiners to investigate what happened on a computer. It can even be used by anyone to recover photos from a camera's memory card.

<span id="page-28-1"></span>Autopsy was designed to be intuitive out of the box. Installation is easy and wizards guide the user through every step. All results are shown in a single tree, as can be seen in Figure [1.](#page-28-1)

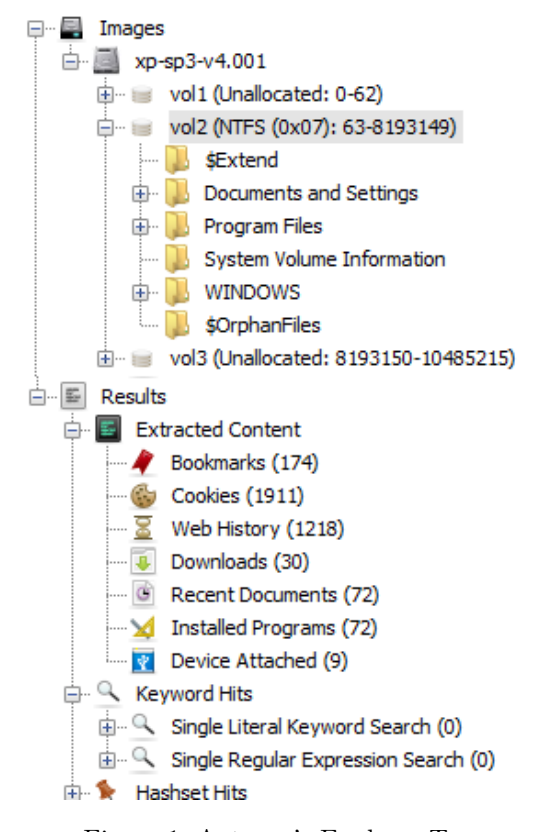

Figure 1: Autopsy's Explorer Tree

Autopsy was designed to be an end-to-end platform with modules that come with it out of the box and others that are available from third-parties. An overview of Autopsy's modules can be found in Table [2.](#page-29-2)

<span id="page-29-2"></span>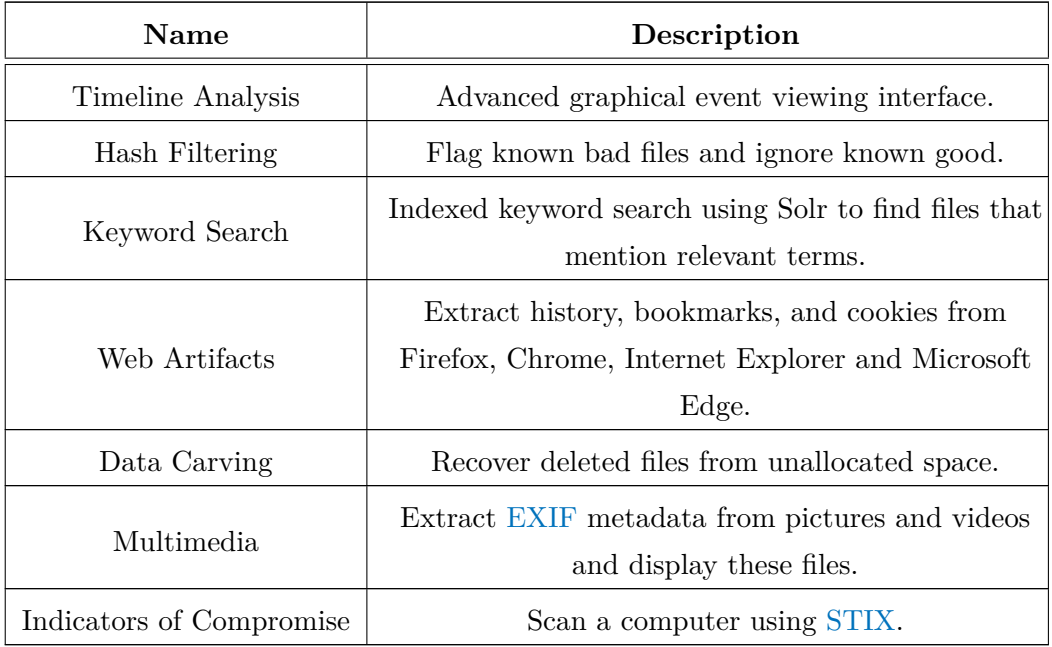

#### Table 2: Autopsy's Modules

Autopsy runs background tasks in parallel using multiple cores and provides results as soon as they are found. It is free and open source, allowing for cost-effective digital forensics analysis and community contributions.

### <span id="page-29-0"></span>2.4 related software

There are plenty of alternatives to Autopsy in the form of digital forensic analysis platforms, but the ones with most recognition work on a [Software as a Service](#page-16-7) [\(SaaS\)](#page-16-7) [\[15\]](#page-60-15) model, without providing a free trial. So even though it wasn't possible to test them, they were analysed based on the available information.

#### <span id="page-29-1"></span>2.4.1 *Nuix Lab*

Nuix Lab [\[19\]](#page-61-2) allows investigators to work on large investigations. It can be used for local or small regional forensic labs handling high data volume, variety, and complex digital evidence and looking to build or upgrade a dedicated digital forensics facility.

The core technologies of the Nuix Lab, Nuix Workstation and Nuix Investigate give digital forensic technicians and case investigators different viewpoints into the same case data. Investigators can collaborate on the same data at the same time by using browser based tools.

The Implementation of Elasticsearch [\[20\]](#page-61-3) as a data store for the Nuix Lab boosts evidence processing, investigation and intelligence capabilities.

<span id="page-30-0"></span>Nuix Lab also claims to contain powerful artificial intelligence, machine learning and analytics which should make it stand out from the competition.

### 2.4.2 *EnCase Forensic*

EnCase Forensic [\[21\]](#page-61-4) enables searching, identifying and prioritizing potential evidence, in computers and mobile devices, to determine whether further investigation is warranted.

It can collect from a wide variety of operating and file systems, including over 25 types of mobile devices, and parses the most popular mobile apps across iOS [\[22\]](#page-61-5), Android [\[23\]](#page-61-6) and Blackberry [\[24\]](#page-61-7) devices. It has strong decryption capabilities, allowing identification and unlocking password-protected files, and contains a custom indexing engine.

EnCase Forensic provides a wide range of capabilities that enable performing deep forensic analysis as well as fast triage analysis from the same solution and provides a flexible reporting framework that empowers tailoring case reports to meet specific needs.

#### <span id="page-30-1"></span>2.4.3 *Forensics Toolkit*

[Forensics Toolkit](#page-16-15) [\(FTK\)](#page-16-15) [\[25\]](#page-61-8) is an award-winning, court-cited digital investigations solution.

It locates evidence, collects and analyses any digital device or system producing, transmitting or storing data by using a single application for multiple devices.

All digital evidence is stored in one case database. It reduces the time, cost and complexity of creating multiple datasets, and there is continuous data transfer between AccessData's forensic and e-discovery solutions, allowing for collaboration between all parties working on the case.

[FTK](#page-16-15) allows users to create images, process a wide range of data types, analyse the registry, crack passwords and build reports.

[FTK](#page-16-15) allows collaboration, contains indexed searches, constructs timelines and other graphical assets, categorizes all the extracted artifacts and also contains malware identification modules.

## <span id="page-31-0"></span>2.4.4 *Magnet AXIOM*

Magnet AXIOM [\[26\]](#page-61-9) provides a complete investigation platform capable of recovering data, analyzing it and producing reports.

It allows the recovery of digital evidence from most sources, such as phones, computers, IoT devices and cloud services.

AXIOM provides a very complete package that allows the analysis of all kinds of data in a large variety of ways, allowing the attribution of possession, as well as the ability to determine when each file or artifact was handled.

<span id="page-31-1"></span>It lacks the ability for multiple users to collaborate on the same case instance, but it can export cases to allow working on the same case in parallel.

### 2.4.5 *Belkasoft Evidence Center*

[Belkasoft Evidence Center](#page-16-16) [\(BEC\)](#page-16-16) [\[27\]](#page-61-10) is a more affordable digital forensics platform.

It encompasses the most critical stages of digital forensics, by allowing acquisition, preservation and analysis of digital evidence. It provides solid tools for these stages of the investigation, but lacks features that could make it stand out from the competition. Still it should be seen as a valid option for digital forensics investigations.

#### <span id="page-31-2"></span>2.5 COMPARISON

A comparison of the features offered by each software is presented in Table [3.](#page-32-0)

Every software listed has its pros and cons; Autopsy mainly benefits from being free and open source, and allowing the development of modular plugins, while the other options seem to try to offer a very complete package out of the box.

Any of these software options seem viable for any kind of digital forensics investigation, and as a digital forensics firm, the teams should first test the available options that seem to provide all the wanted features and chose the one that best suits their needs.

<span id="page-32-0"></span>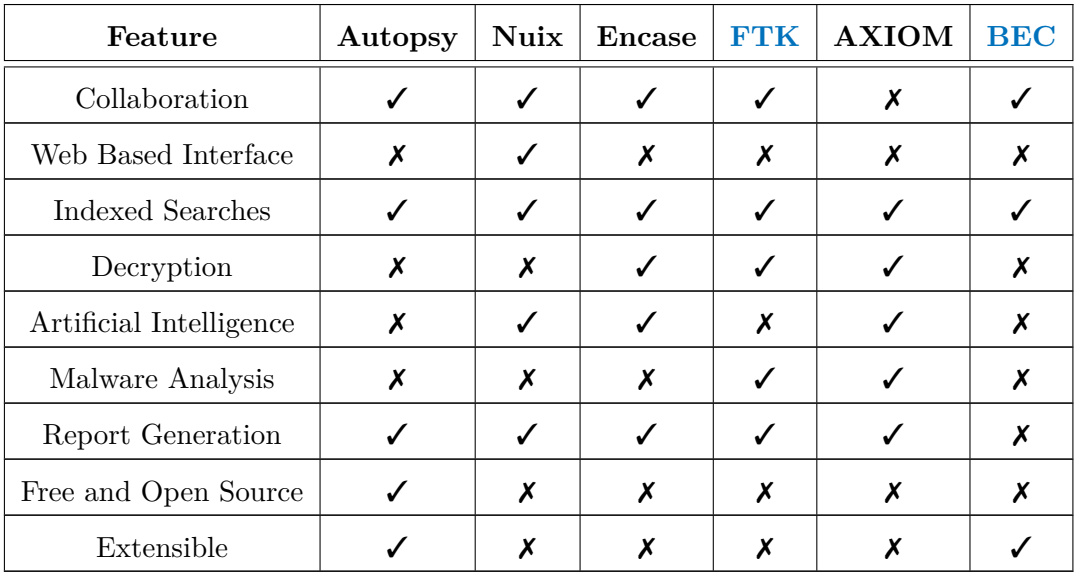

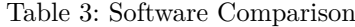

## <span id="page-34-0"></span>K E N S E N T M E P L AT F O R M D E L E V O P M E N T

The main goal of the internship is the development of a collaborative platform based on Autopsy, which was soon named "KenSentMe" by the company's designer. The chosen name was based on a video game, as it was a password used to access a forbidden area in the game.

<span id="page-34-1"></span>Each step taken towards the development of this platform is documented in this chapter, from project planning through completion.

#### 3.1 development framework

The project development followed an agile workflow, using a JIRA [\[28\]](#page-61-11) board to organize bi-weekly sprints [\[29\]](#page-61-12).

The project had four intervening parties involved: (1) The developer was responsible for developing the software; (2) The product owner provided help in decisions surrounding the developed product; (3) The designer came up with ideas for the user interface and user experience of the platform; and (4) the tester made sure everything was working as intended.

For each sprint the process was identical: a sprint review was conducted to assess the progress made in the previous sprint, then a new sprint would be planned by the developer, the features would be implemented during the two week duration of the sprint, and developed features would be tested thoroughly before the sprint ended.

#### <span id="page-34-2"></span>3.2 PROJECT AIM AND MILESTONES

Autopsy by itself is capable of providing a distributed solution for multi user collaboration, but it is very resource intensive, requires many complex configuration steps and is also only fully supported on the Windows [OS.](#page-16-4)

The plan for this project is to achieve the same kind of functionality provided by the original software, but without the dependency on arduous pre-configuration or hardware intensive requirements, resulting in needing only single capable server, and allowing the program to be used by multiple low capacity client devices using any web capable [OS.](#page-16-4)

To achieve that goal, the project is an adaptation of the original Autopsy source code, into a client-server model, with the server developed in Java [\[30\]](#page-61-13) using the Quarkus [\[31\]](#page-61-14) framework, and the client developed in JavaScript [\[32\]](#page-61-15) using the React [\[33\]](#page-61-16) framework.

The project is outlined to work in a multi user environment, allowing users to be assigned to teams and teams assigned to cases, and allowing multiple users to interact with a case simultaneously.

Autopsy has a major limitation: it only allows one case to be open at a time; Ideally in this project a workaround should be created to allow working on multiple cases at once, but dedicating a server instance (which a single machine can contain many within) per case is a good enough approach, though as future work the ability to spawn different containers as requested to work on different cases at once is an interesting challenge.

Given that the core features will be running in a remote server, it was decided that the addition of data sources to cases will be handled by an [FTP](#page-16-17) [\[34\]](#page-61-17) client, allowing users to transfer files to their respective data source directories, and [FTP](#page-16-17) access will be controlled according to each user's credentials on the platform.

The architecture of the expected result is represented in Figure [2,](#page-35-1) where it can be seen that multiple clients can connect through a [REST](#page-16-18) [API](#page-16-19) [\[35\]](#page-61-18), WebSockets and [FTP](#page-16-17) with the KenSentMe server, which requests and provides data to both database and indexation servers.

<span id="page-35-1"></span>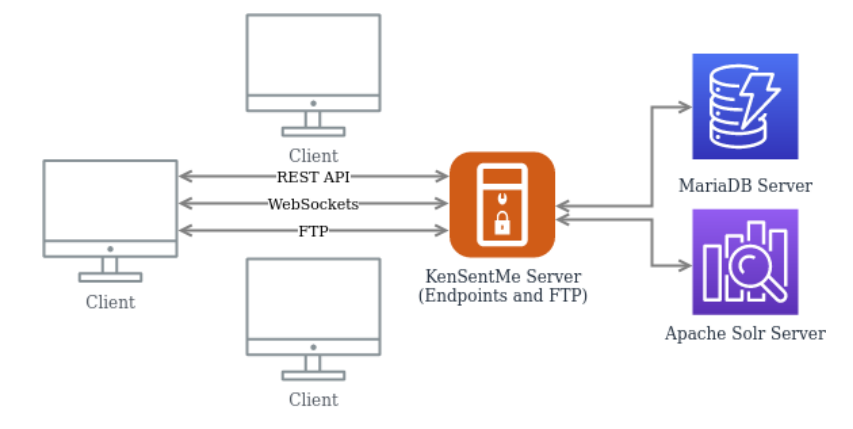

Figure 2: Software Architecture

<span id="page-35-0"></span>The KenSentMe server described in the previous figure provides different services, such as authentication, case resources, entity management and others, as can be seen in more detail in Figure [3.](#page-36-0)
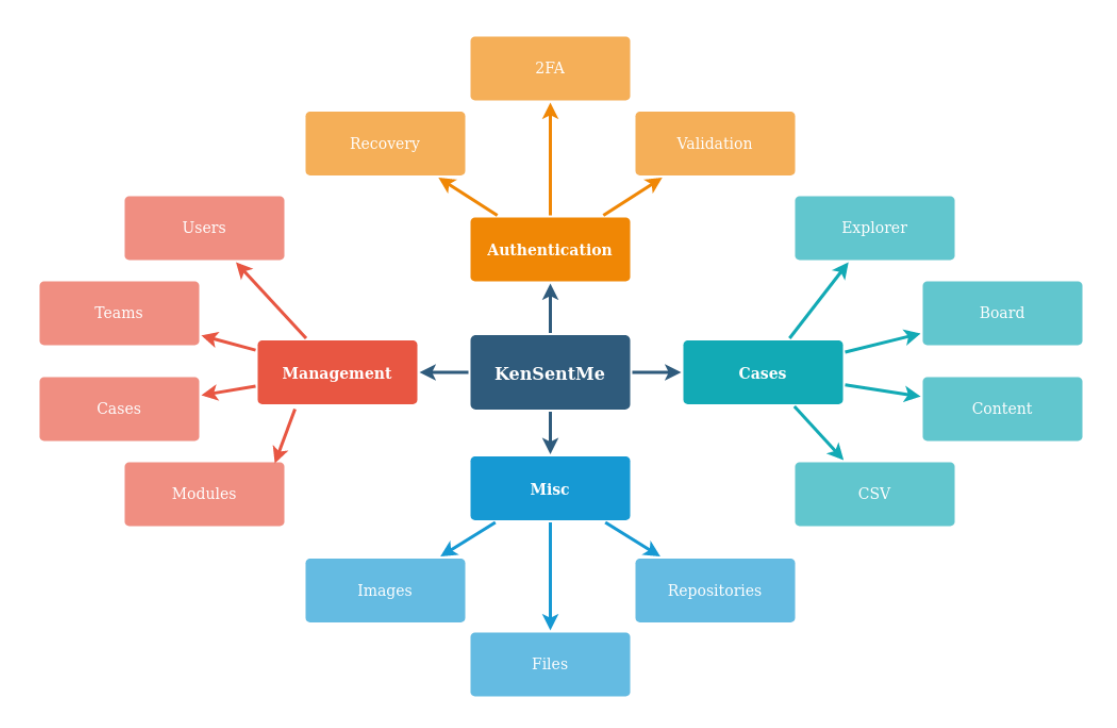

Figure 3: Platform's Services

# 3.3 AUTOPSY SOURCE CODE ANALYSIS

Autopsy is a digital forensics analysis software that is available as [Open-Source](#page-16-0) [Software](#page-16-0) [\(OSS\)](#page-16-0) [\[36\]](#page-62-0) on GitHub [\[37\]](#page-62-1).

With the goals set for this project, the source code was analysed to understand which components need to be replicated and adapted in order to obtain the same logic flow.

The "Core" module [\[38\]](#page-62-2) is where the most important components are located, and after analysis it was concluded that the following directories present in Table [4](#page-37-0) contain relevant information.

The "KeywordSearch" module [\[39\]](#page-62-3) is also of critical importance as it provides one of the most meaningful features, which is filtering all the artifacts in a case with a keyword search using the Apache Solr search platform [\[4\]](#page-60-0). Solr indexes the text contents of all the artifacts and allows extremely fast searching through a large amount of data.

Another module that needs to be adapted is the "RecentActivity" module [\[40\]](#page-62-4), which contains the tools needed to extract information from browsers, registry and other important resources, providing a great amount of critical evidence from data sources.

<span id="page-37-0"></span>

| Name                 | Description                                                                                                    |  |  |
|----------------------|----------------------------------------------------------------------------------------------------|--|--|
| Actions              | User interactions.                                                                                                    |  |  |
| Casemodule           | Case class and other resources needed for the functioning<br>of an autopsy case like data sources and artifacts.      |  |  |
| Central repository   | Data persisted and accessed by multiple cases<br>(Correlation Engine).                                                |  |  |
| Contentviewers       | Panels used for data representation.                                                                                  |  |  |
| Coordinationservice  | Configuration information distribution system.                                                                        |  |  |
| Core                 | Addition of command line options, system configurations<br>and collaboration monitor.                                 |  |  |
| Corecomponents       | Main user interface components.                                                                                       |  |  |
| Datamodel            | All the entities needed to represent ingested data.                                                                   |  |  |
| Datasourceprocessors | Data processing utilities.                                                                                            |  |  |
| Directorytree        | File explorer for ingested artifacts.                                                                                 |  |  |
| Ingest               | Utilities and events for data ingestion.                                                                              |  |  |
| Keywordsearchservice | Utility to search artifacts by keyword.                                                                               |  |  |
| Modules              | All the pre-included modules (data ingestion procedures).                                                             |  |  |
| Progress             | Progress indicators and similar classes.                                                                              |  |  |
| Python               | Resources needed for the functioning of the Jython<br>language.                                                       |  |  |
| Rejview              | Resources used to analyse Windows registry.                                                                           |  |  |
| Report               | Report generation utilities and modules.                                                                              |  |  |
| Timeline             | Recent addition to Autopsy, allows visualization of<br>artifacts in temporal chart, only available for Windows<br>OS. |  |  |

Table 4: Autopsy Core Module Overview

Each autopsy case contains its own SQLite [\[41\]](#page-62-5) database, which contains the tables present in Table [5.](#page-38-0)

The tables containing the information accessed most frequently are the ones related to blackboard artifacts, along with tables related to files and tags.

<span id="page-38-0"></span>

| $tsk\_db\_info$    | tsk_db_info_extended            | tsk_objects             |  |
|--------------------|---------------------------------|-------------------------|--|
| tsk_image_info     | tsk_image_names                 | tsk_vs_info             |  |
| tsk_vs_parts       | tsk fs info<br>data_source_info |                         |  |
| tsk files          | file_encoding_types             | tsk_files_path          |  |
| tsk_files_derived  | tsk files derived method        | tsk_event_types         |  |
| review_statuses    | blackboard_artifacts            | ingest_job_status_types |  |
| ingest_modules     | blackboard_attribute_types      | ingest_module_types     |  |
| reports            | blackboard_artifact_types       | ingest_jobs             |  |
| ingest_job_modules | blackboard_attributes           | account_types           |  |
| accounts           | account_relationships           | tag_names               |  |
| tsk_examiners      | blackboard_artifact_tags        | content_tags            |  |
| tsk_file_layout    | tsk_event_descriptions          | tsk_events              |  |
| tsk_pool_info      |                                 |                         |  |

Table 5: Case Database Tables

Autopsy's source code allows access to most of the important entities present in this database, through pre-defined queries which return entities like data sources, abstract files, or artifacts. But in order to add features like pagination and tag deletion, custom queries must be created, so that the queries may return only a specific amount of entity ids, or so that delete commands may be executed.

### 3.4 development stages

The development was done incrementally, starting with basic functionalities and slowly progressing into the finished product. All these steps are documented in this section.

# 3.4.1 *Basic Autopsy Functionalities*

As a first step into replicating the functionalities of the original program, the most basic functionality from Autopsy was adapted, the ability to open an Autopsy case, as can be seen in Figure [4.](#page-39-0)

<span id="page-39-0"></span>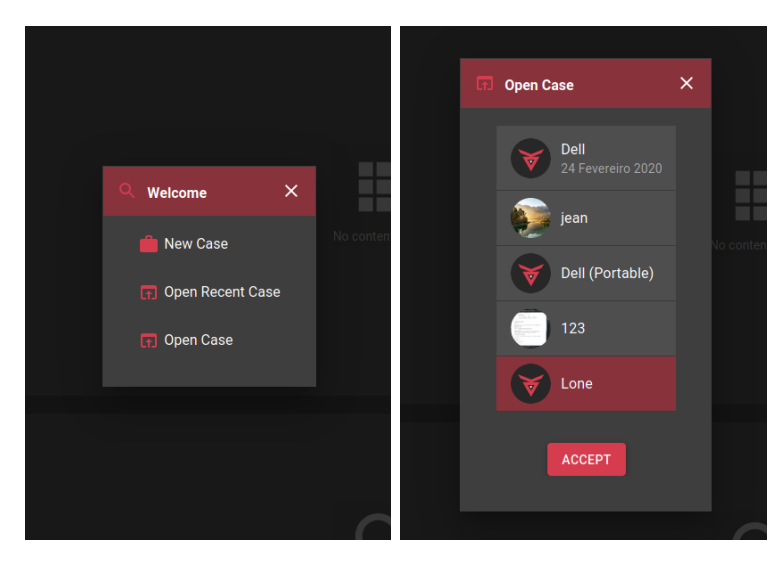

Figure 4: Welcome and Open Case Modals

For this, some elements of the original "Casemodule" package were adapted, and after that all the other similar actions like closing, creating and deleting cases were also integrated.

Autopsy cases have a case file containing case metadata, which allows the program to connect to the right database when the case is open: this database is also present in a file inside the file system, which uses the SQLite database engine. So, for the cases to be usable in the server, these files must also be present in the server, which resulted in the creation of a directory within the server called "repository", containing all the different cases created within the application.

Later in the development there was the need to create an additional directory alongside the "repository" called "central-repository". The central repository contains the database used by the Correlation Engine, a feature that finds files present in multiple cases to ingest data that can be queried by any case.

The development of autopsy features was done with the original software as a reference, so that every new feature implemented into the platform could be compared and verified with the original software. It was reassuring to see that cases created through one of the versions of the software were capable of being opened through the other version, meaning that the source code provided by autopsy, with some tinkering, could be used in a client-server model.

### 3.4.2 *Authentication Process*

The authentication process is handled through a [REST](#page-16-2) [API;](#page-16-3) when the authentication is completed the user receives a [JSON Web Token](#page-16-4) [\(JWT\)](#page-16-4).

[JWT](#page-16-4) [\[42\]](#page-62-6) is an open standard that defines a compact and self-contained way for securely transmitting information between parties. This information can be verified and trusted because it is digitally signed. [JWT](#page-16-4) contain three parts, as can be seen in Table [6.](#page-40-0)

<span id="page-40-0"></span>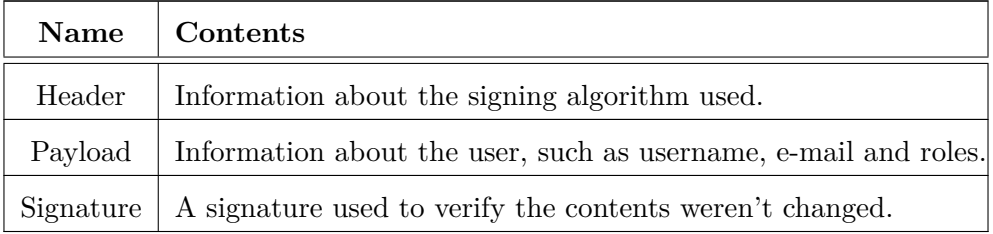

# Table 6: [JWT](#page-16-4) Composition

The authentication can be performed with either username or e-mail and a password, and extra authentication factors can be added such as [One Time Password](#page-16-5) [\(OTP\)](#page-16-5) [\[43\]](#page-62-7) and [Universal Second Factor](#page-16-6) [\(U2F\)](#page-16-6) [\[44\]](#page-62-8).

If no extra factors were added to an account, the authentication attempt with the user's credentials will return the [JWT](#page-16-4) when successful and the user can freely access protected content.

When extra factors are present in an account, the response from the same request will contain an array with the extra factors added, and a [UUID,](#page-16-7) which is a pseudo random string that must be sent in the next request to validate the user's identity.

<span id="page-40-1"></span>This [UUID](#page-16-7) is saved in the database in the form of salted hash using the Blowfish [\[45\]](#page-62-9) algorithm, and is invalidated after a successful login attempt. The user then has the choice between any of the extra factors and must complete the required steps to validate that factor, as can be seen in Figure [5.](#page-40-1)

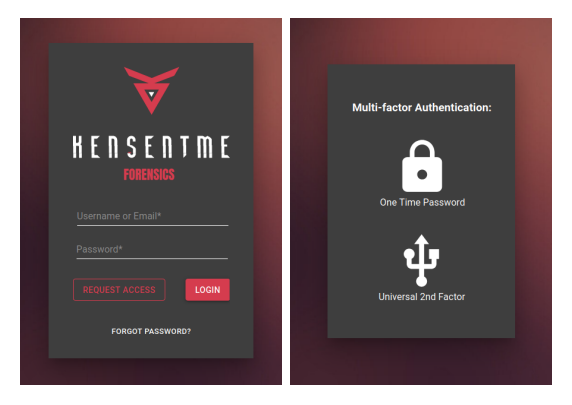

Figure 5: Login Screen and Extra Factors

### *One Time Password*

The process of setting up [One Time Password](#page-16-5) [\(OTP\)](#page-16-5) for an account begins with generating a secret string, which is used by both the server and the authenticator app to generate [OTP.](#page-16-5) When the secret is generated, it is saved as a temporary secret after being encrypted by the RSA algorithm.

The temporary secret must be added to the user's device, either by inserting the string itself or by scanning a QR code [\[46\]](#page-62-10), and must be validated by the user by submitting the current [OTP;](#page-16-5) After validation the temporary secret is considered permanent.

All OTP validations have a 30 second threshold, which means the current [OTP](#page-16-5) is valid for an extra 30 seconds after being replaced by the next [OTP,](#page-16-5) allowing the user to have a better experience with these passwords.

The processes of authenticating and removing this authentication factor both depend on validating the current [OTP,](#page-16-5) which is provided by the user's app.

In the event of loss of the device that the user uses to generate [OTP,](#page-16-5) all the authentication factors can be reset using the "Reset Password" functionality, which relies on e-mail validation to prove the user's identity.

### *Universal Second Factor*

Both the set up and validation of [Universal Second Factor](#page-16-6) [\(U2F\)](#page-16-6) are very similar, as these procedures require the server to generate a challenge. This challenge is transmitted to the client and then transmitted to the [U2F](#page-16-6) device, which then generates the response that is used to validate the challenge.

In the case of setting up the device, if the response is validated successfully, the information present in Table [7](#page-42-0) is stored in the server and the procedure is completed.

When authenticating, the challenge depends on the public key previously stored, which means only the device used to set up can generate the right response to the challenge.

<span id="page-42-0"></span>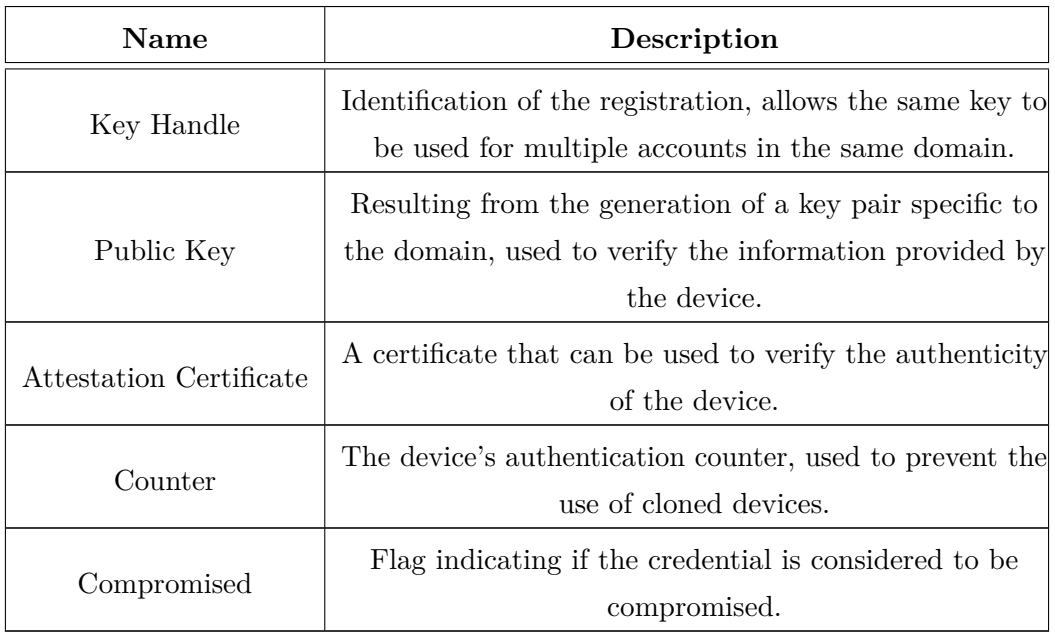

Table 7: [Universal Second Factor](#page-16-6) [\(U2F\)](#page-16-6) Registration Composition

<span id="page-42-1"></span>The [U2F](#page-16-6) procedure is represented in Figure [6.](#page-42-1)

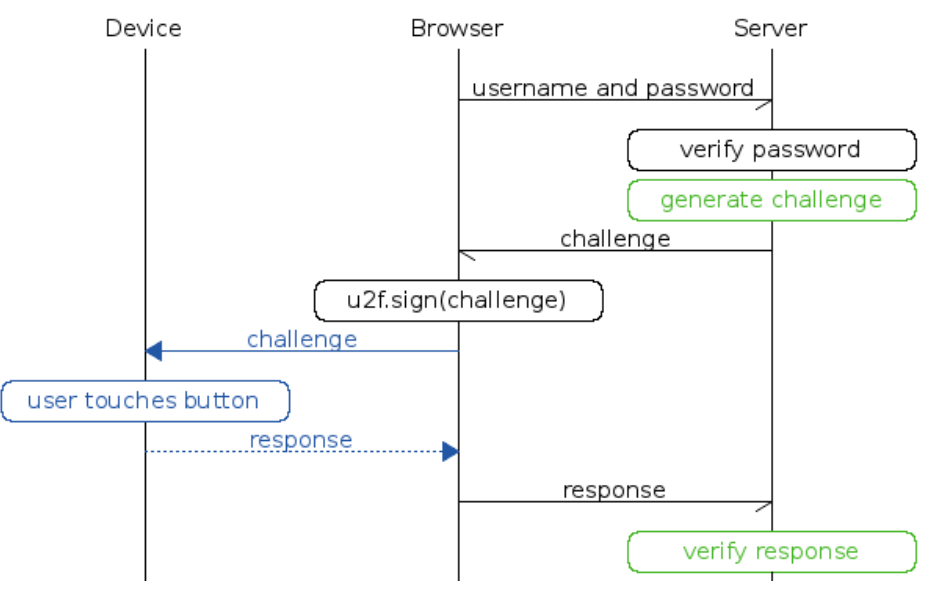

Figure 6: [U2F](#page-16-6) Procedure [\[47\]](#page-62-11)

# 3.4.3 *Management Entities*

Further in the development, the different persisted entities were created, which are Users, Teams, and Cases. All the endpoints for actions involving these entities were created, resulting in the ability for the client program to interact with these entities and modify their relationships and other variables.

For these functionalities there are two roles associated: (1) the Manager role allows manipulation of the existing entities, while (2) the Investigator role only has access to his/her own information and the teams and cases he was assigned to. For these interactions, it was decided to create a drag and drop interface, which allows users to be dragged into teams and teams dragged into cases. All these entities are listed side by side and each has its own options and filtering input, as can be observed in Figure [7.](#page-43-0)

<span id="page-43-0"></span>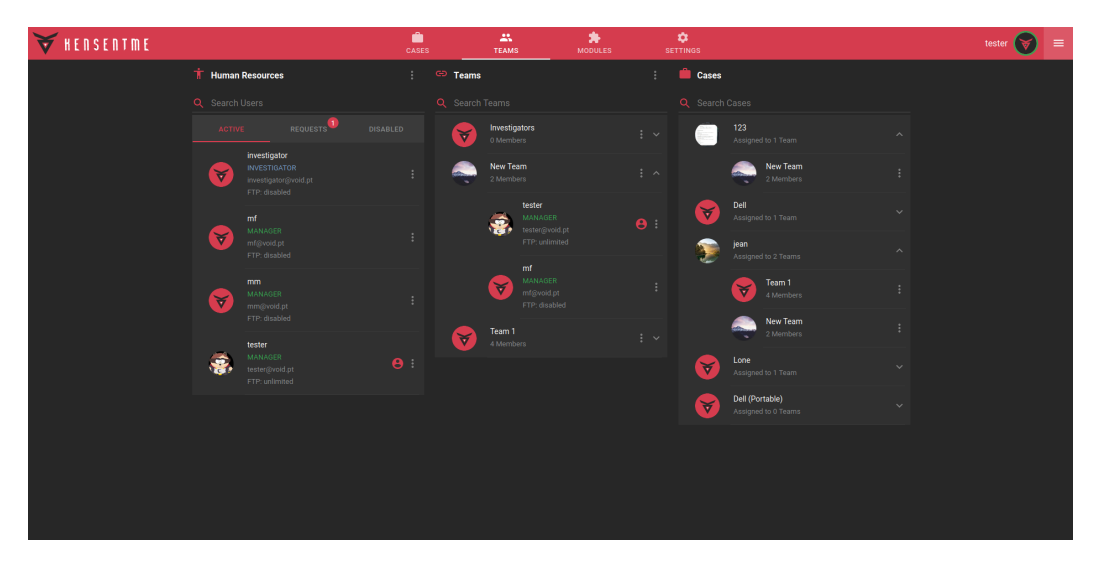

Figure 7: Entity Management Interface - roles, users, teams and cases

Users can change their own profile picture, while Managers can also change any team or case's display picture.

Managers can add new users to the platform, can approve membership requests, can enable/disable user accounts and can create new teams.

When a user is added by a Manager or his/her membership request is approved, he/she must define a password when activating his/her account through a received e-mail message.

It was at this step in development that was made clear by the testers that validations must be preformed on both server and client side, and that error handling must be streamlined in order to provide a seamless experience to the user, while also allowing future additions to the platform to be implemented in a similar way without much tinkering.

Because even though the platform still was not fully developed, it already suffered from possible exploits that could break the experience for its users, like the upload of a 5GB file as an image file, which would stop the page from loading, or possible directory traversal attacks, resulting from the creation of case directories.

The lessons learned from the testers on this stage of development carried on through the entire development process and ensured that every new feature added was accounting for possible weaknesses which may result from the new implementations, resulting in a more secure development process.

<span id="page-44-0"></span>ftpd User Team CaseToSave\_Team  $\bullet$  id: bigint(20)  $\bullet$  id: bigint(20  $\bullet$  id: bigint(20) DLBandwidth: int(11) CaseToSave\_id: bigint(20) MFASecret: varchar(255) name: varchar(255) Dir: varchar(255) teams\_id: bigint(20) activated: bit(1) picture: varchar(255) Gid: varchar(255) active: bit(1) Password: varchar(255) disabled: bit(1) QuotaFiles: int(11) email: varchar(255) OuotaSize: int(11)  $\sqrt{2}$ keyHandle: varchar(255) Team User CaseToSave III Bandwidth: int(11) otpSecret: varchar(512) Team\_id: bigint  $\bullet$  id: bigint(20) Uid: varchar(255) password: varchar(255) users\_id: bigint(20) caseFile: varchar(255) comment: varchar(255) picture: varchar(255) caseName: varchar(255) registration: varchar(255) ipaccess: varchar(255) lastDate: varchar(255) status: int(11) requestData: varchar(512) picture: varchar(255) User: varchar(255) Repository requestid: varchar(255)  $\bullet$  id: bigint(20) role: varchar(255) tempOtpSecret: varchar(512) cloned: bit(1) username: varchar(255) name: varchar(255) uuid: varchar(255) url: varchar(255) ftp\_id: bigint(20) PasswordResetToken EMailToken viewArchives: bit(1)  $\rho$  id: big  $\bullet$  id: bigint(20) viewAudio: bit(1) UploadedFile expirateAt: datetime(0) action: varchar(255) viewDocuments: bit(1)  $\bullet$  id: bigint(20)  $\rightarrow$ type: int(11) email: varchar(255) viewExecutables: bit(1) description: varchar(255) uuid: varchar(255) expireAt: datetime(0) viewImages: bit(1) name: varchar(255) user\_id: bigint(20) viewVideos: bit(1) token: varchar(255) path: varchar(255)

The platform's resulting data model can be observed in Figure [8.](#page-44-0)

Figure 8: Database Structure

### 3.4.4 *Ingested Results Presentation*

Ingested results are the items present inside the provided data sources. Autopsy can run multiple modules on each data source to extract results, and the extracted results can either be a file instance or an artifact instance. The difference between a file and an artifact is that an artifact represents only a smaller piece of a file's information, which means a file can contain multiple artifacts, for example a registry file can contain multiple [OS](#page-16-1) user account artifacts.

Even though the data ingestion features weren't implemented yet on the platform, the data that was ingested into a case, using the original program, could also be used on this platform, which allowed this feature to be developed earlier.

The ingested results are presented in three different containers, which can be seen in Figure [9:](#page-45-0) (A) one taking the shape of a file explorer, allowing exploration of the structure of all the results; (B) one taking the shape of a table or thumbnail viewer, that can be referenced as a blackboard, presenting all the contents of the results selected from the explorer; (C) and one taking the shape of a content viewer, allowing visualization of the data contained inside the result selected from the table.

### kensentme platform delevopment

<span id="page-45-0"></span>

| <b>WEDSENTME</b>                                                                                                    | m<br>CASES                                                                                                    | AS.<br><b>TEAMS</b>                | ★<br><b>MODULES</b> | 森<br><b>SETTINGS</b>                                                                                                    | tester                                    |
|----------------------------------------------------------------------------------------------------|----------------------------------------------------------------------------------------------------|------------------------------------|---------------------|----------------------------------------------------------------------------------------------------|-------------------------------------------|
| Tools<br>Case<br>$A$ $B$                                                                                                    |                                                                                                    |                                    |                     |                                                                                                    | Q Keyword Search<br>Exact Match ~<br>Dell |
| $\blacktriangleright$ $\blacksquare$ Data Sources<br>$\blacksquare$ $\blacksquare$ Views<br><b>1</b> D File Types<br>D Deleted Files<br><b>A n</b> File Size<br><sup>Q</sup> Results<br><b>U</b> Extracted Content<br>□ Web Bookmarks (174)<br>Web Cookies (696)<br>⊙ Web History (25443)<br>n Recent Documents (200)<br>Web Search (1336)<br>A Extension Mismatch Detected (21)<br><b>A</b> Encryption Suspected (4)<br><b>U</b> Shellbags (48)<br><b>B</b> Windows Prefetch (81)<br><b>U</b> SAM File (5)<br><b>U</b> Shimcache (92)<br>Shell Bags (255)<br>A Q. Keyword Hits (103474)<br>• Interesting Files (61)<br>B Accounts (2807)<br>$\blacktriangleright$ $\blacktriangleleft$ Tags<br>Reports (108) | Results<br><b>Extracted Content</b><br>Source File<br>A maktoobTracking[1].htm<br><b>A SUBACK BIN</b><br>A Ad468x60.gzf<br>A maktoobTracking[1].htm<br><b>A SUBACK BIN</b><br>A Ad468x60.gzf<br>A maktoobTracking[1].htm<br><b>A SUBACK BIN</b><br>A Ad468x60.gzf<br>A maktoobTracking[1].htm<br>$50 -$<br>1-21 of 21<br>$R \leftarrow \rightarrow$<br>Rows per page:<br>HEX TEXT APPLICATION MESSAGE FILE-METADATA RESULTS ANNOTATIONS OTHER-OCCURRENCES<br>0x00000000: 47 49 46 38 39 61 00 00 00 00 85 00 00 00 00 00 GIF89a<br>0x00000010: 00 00 33 00 00 66 33 00 00 00 33 00 00 33 33 00 3f3333.<br>0x00000020: 33 66 33 33 00 00 33 99 33 33 33 33 33 66 66 33 3f333.33333ff3<br>0x00000030: 00 33 33 99 00 66 33 66 33 33 00 66 66 33 66 00 .33f3f33.ff3f.<br>0x00000040: 33 66 33 33 66 66 66 66 00 33 66 99 66 66 33 33 3f33ffff.3f.ff33<br>0x00000050: 66 CC 66 66 66 99 66 00 66 66 99 99 66 33 33 99 f.fff.f.fff33.<br>0x00000060: 33 66 66 CC 99 66 66 99 66 99 66 99 33 66 99 66 3ffff.f.f.3f.f<br>8-008088878 · 98 99 98 88 99 99 99 99 90 90 90 90 90 90 88 CC<br>ge 1 of 1 IK < > Jump to page: Page Q | <b>Extension Mismatch Detected</b> |                     | Data Source<br>DellLatitudeCPi.E01<br>DellLatitudeCPi.E01<br>DellLatitudeCPi.E01<br>DellLatitudeCPi.E01<br>DellLatitudeCPi.E01<br>DellLatitudeCPi.E01<br>DellLatitudeCPi.E01<br>DellLatitudeCPi.E01<br>DellLatitudeCPi.E01<br>Delli atitudeCPi F01<br>2.6<br>$\epsilon$<br>$\epsilon$ . | Export .csv                               |

Figure 9: Ingested Results Presentation: (A) Explorer; (B) Blackboard; (C) Content Viewer

The content viewer can display different kinds of information depending on the type of item selected, which can be some of the following:

- Text browser;
- Media viewer;
- Database browser;
- Registry browser;
- Key-value browser:
- Table data viewer.

The layout for the ingested results presentation, and for all the case related actions, was based on the original Autopsy layout, so that each container can be re-sized as needed, allowing the user to focus on the information that is most important to him/her.

This development stage was one of the most intensive, as it required understanding Autopsy's data structure very well. The source code used here was rewritten almost completely, because of the way the user interface and the data structure in the original program are interconnected, resulting in the need to adapt and write custom queries to obtain the desired results (which include pagination), creating 65 endpoints so that all the needed information could be supplied, as well as creating and adjusting all the user interface elements to achieve an user experience similar to what Autopsy's users are used to.

<span id="page-46-0"></span>Figure [10](#page-46-0) illustrates the calls made by clients to access the ingested results endpoints.

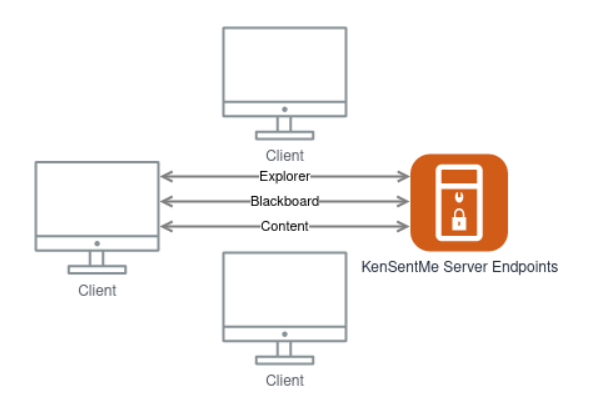

Figure 10: Ingested Results Endpoints

# 3.4.5 *Tag Management*

Tagging content is a very important step in forensics investigations, as it allows the investigators to keep an organized list of important information.

Tagging was added to the platform in the form of a context menu, that is shown by selecting information from the table/thumbnail viewer, as can be seen in Figure [11.](#page-46-1)

<span id="page-46-1"></span>

| <b>■ GhostWare.Ink</b>                          | <b>Properties</b>                                            | :\GhostWare                                                                                        | $-1$ |
|-------------------------------------------------|--------------------------------------------------------------|----------------------------------------------------------------------------------------------------|------|
| $\exists$ keys.lnk                              | <b>Download File</b>                                         | ;\Anonyymizer\keys.txt                                                                             | -1   |
| $\Box$ Receipt. Ink                             | Add File Tag                                                 | :\GhostWare\Receipt.rtf                                                                            | -1   |
| ■ Temp on m1200 (4.12.2-                        | <b>Add Result Tag</b>                                        | Child Exploitation (Illegal) (Notable)<br>Child Exploitation (Non-Illegal/Age Difficult) (Notable) | $-1$ |
| $\Box$ yng 13. Ink                              | Add/Edit Central Repository Comment                          | Exemplar/Comparison (Internal Use Only)                                                            | $-1$ |
| 圖 Anonyymizer.Ink                               | <b>D:\Drivers</b>                                            | Follow Up                                                                                          | $-1$ |
| $50 -$<br>Rows per page:                        | 1-50 of 200<br>$\vert \langle \ \vert \langle$<br>⋋          | History<br>Non-pertinent                                                                           |      |
|                                                 |                                                              | Notable Item (Notable)                                                                             |      |
| <b>HEX</b><br><b>TEXT</b><br><b>APPLICATION</b> | <b>MESSAGE</b><br><b>FILE METADATA</b>                       | Uncategorized<br>R <sub>1</sub><br>Videos                                                          |      |
| <b>Jame</b><br>ype                              | /img_DellLatitudeCPi.E01/vol_vol2/Doct<br><b>File System</b> | Tag and Comment<br>New Tag                                                                         |      |

Figure 11: Tags Context Menu

Tags take the form of file or result tags. The difference is that a result tag is specific to an artifact, while a file tag is related to the file itself.

Autopsy contains 10 different tag types by default, and more can be added, which can result in a high amount of tag types in use, which deteriorates the user experience.

Tag names are also shared between cases, so it seemed important to have more control over the management of these tags, and the ability to delete tag types was added, even though it didn't exist in the original software.

Since each case contains its own database, it's impossible to synchronize every case at once when a tag is deleted, so it was necessary to create a procedure to synchronize case tags when a case is opened.

# 3.4.6 *Data Sources*

Using the same credentials used to log-in to the platform, the user can also upload data source files into his folder located inside the server, using an [FTP](#page-16-8) client like FileZilla [\[48\]](#page-62-12). Then the user can browse these directories using the web interface and select a data source to add to the case, as can be seen in Figure [12.](#page-47-0)

<span id="page-47-0"></span>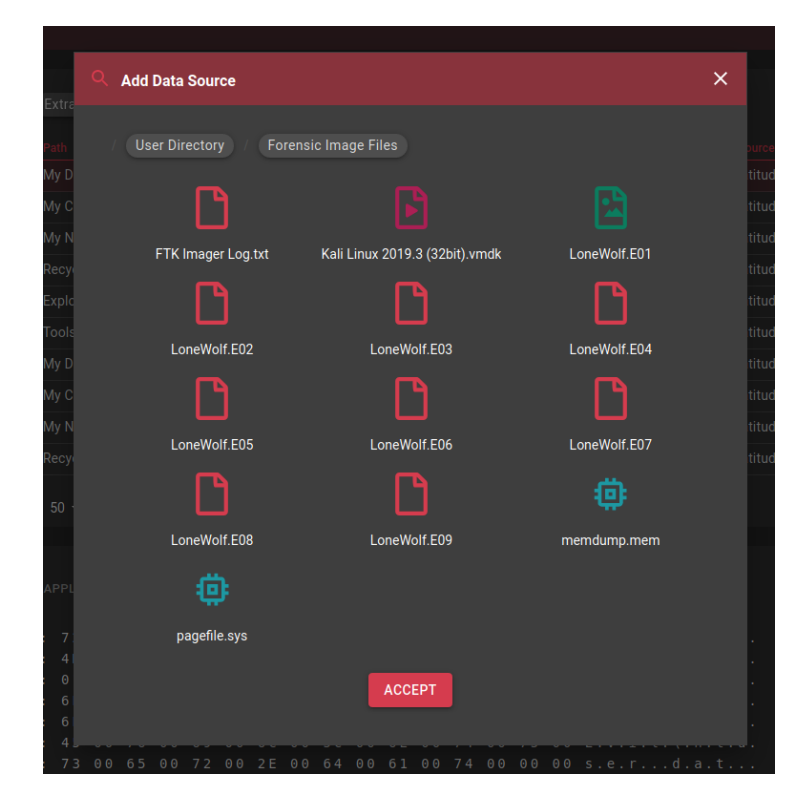

Figure 12: Data Source Selection

The procedure for adding a data source to a case was adapted from Autopsy's source code, and depends on the type of data source added, which can be one of the following:

- Disk image;
- Virtual machine;
- Logical file collection;
- Autopsy Logical Imager [\[49\]](#page-62-13) results.

Local disk data sources were also an option provided by Autopsy, but since the local disks the software has access to belong to a server, this feature is undesired.

When a data source is added to a case, it is processed, and instances of abstract files and other entities are created, which allow the user to navigate the data source's contents as soon as it is processed.

Just navigating the data source contents isn't very useful, as the contents are in a raw state, showing mostly the file structure of the source, and not even categorizing files by [MIME](#page-16-9) types, so running data ingestion modules is a critical step into allowing a deeper analysis of a data source, which is covered in the next section.

# 3.4.7 *Data Ingestion Modules*

Data ingestion modules can be either file ingest modules, which analyse each file contained in a data source, one by one, or data source ingest modules, which run on specific components of a data source.

To run a collection of modules, the user selects which modules to run, and may also configure some parameters related to the modules. When the request is received by the server, the modules are started in a background thread.

<span id="page-48-0"></span>When the modules are running, the server communicates to each client through WebSockets, offering a visual feedback on the progress of the modules, as can be seen in Figure [13.](#page-48-0)

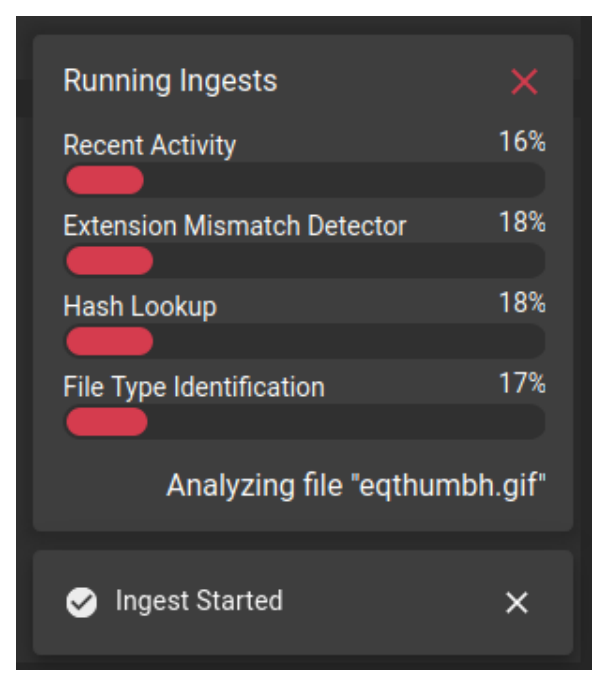

Figure 13: Ingest Modules Communication

Originally it was intended to have the clients update their explorer as new information is ingested, but it would slow down the ingest progress considerably, so it was decided that every client would refresh its explorer every 30 seconds while ingests are running.

There were other measures taken into consideration to improve the performance of the ingest procedure, while also maintaining the user informed of its progress: the server communicates a maximum of one file name per second, and it also only communicates a module's progress when it advances at least one percentage point.

### 3.4.8 *Report Modules*

Report modules consist in generating a file or collection of files, to further process, filter, or present the results found in a case. They can take many shapes such as a text file, spreadsheets, [HTML](#page-16-10) pages or even a portable case that can be imported into Autopsy.

Report modules have the ability to process existing data and generate results based on that, such as validating e-mail addresses or credit card numbers, which are found based on regular expressions by the keyword search module and may contain false positives.

The adaptation of the source code for report modules went very smoothly, with the exception that some modules require the user to provide a file when running the module, which resulted in the creation of a file repository within the server, for files to be used in this manner.

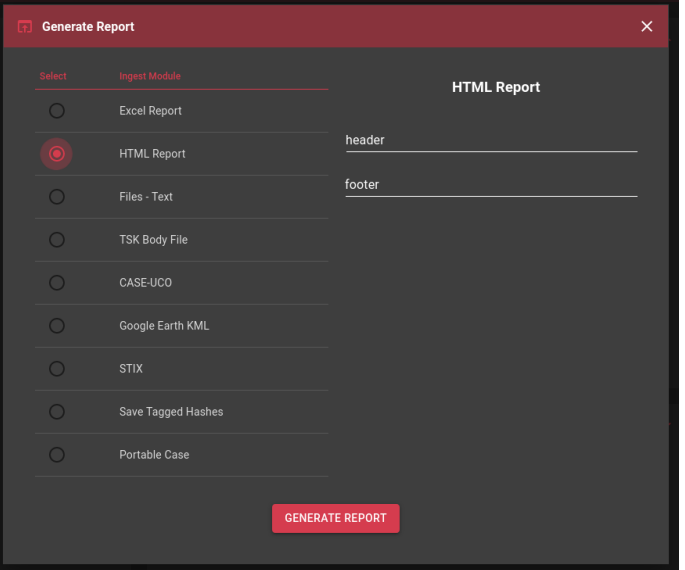

<span id="page-49-0"></span>The pre-included report modules can be observed in Figure [14.](#page-49-0)

Figure 14: Report Modules

# 3.4.9 *Add-on Modules*

Autopsy supports third party modules in the form or NetBeans [\[50\]](#page-62-14) module files (NBM) and in the form of python scripts, using the Jython language [\[51\]](#page-62-15), which allows python code to run alongside classes defined in Java.

Since the developed platform doesn't support a Java user interface, the procedure to install Netbeans modules could not be implemented, as this feature is specific to Netbeans applications. But most modules are made in the Jython language, and the addition of these modules was implemented as intended.

<span id="page-50-0"></span>A user with a manager role can add new modules to the platform by either selecting from defined repositories or by uploading a zip archive containing the modules, as can be seen in Figure [15.](#page-50-0)

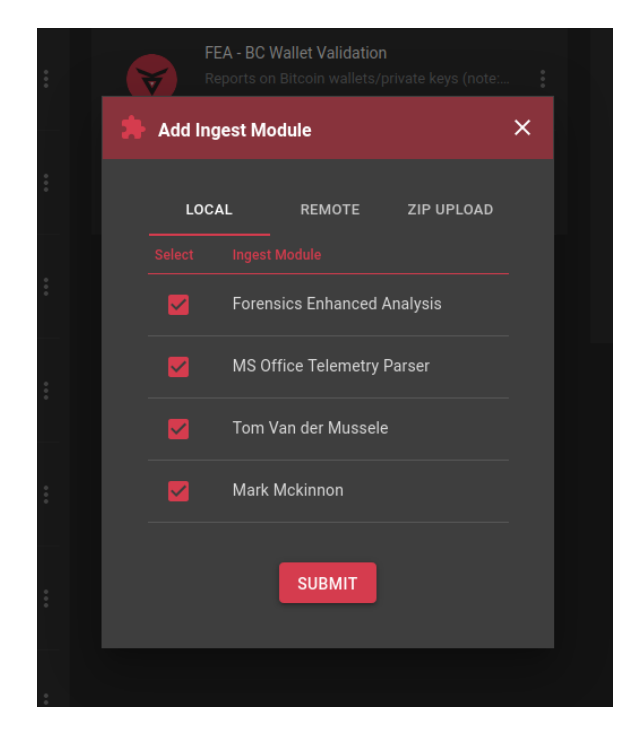

Figure 15: Add-on Modules Addition

These repositories previously mentioned can be defined in the platform itself, or accessed from a remote source, which is a standalone platform developed just for this purpose and could allow the company to provide repository sources to any deployed version of the platform.

The platform also allows management of the added modules, so that managers can enable, disabled and remove certain modules, as can be seen in Figure [16.](#page-51-0)

Third party modules require that a great deal of the original Autopsy source code is accessible in the original namespace resulted in the separation of the developed and adapted code into two different namespaces: the original software's namespace which is  $org.sleuthkit.autopy$ ; and the company's namespace which is pt.voidsoftware.kensentme.

<span id="page-51-0"></span>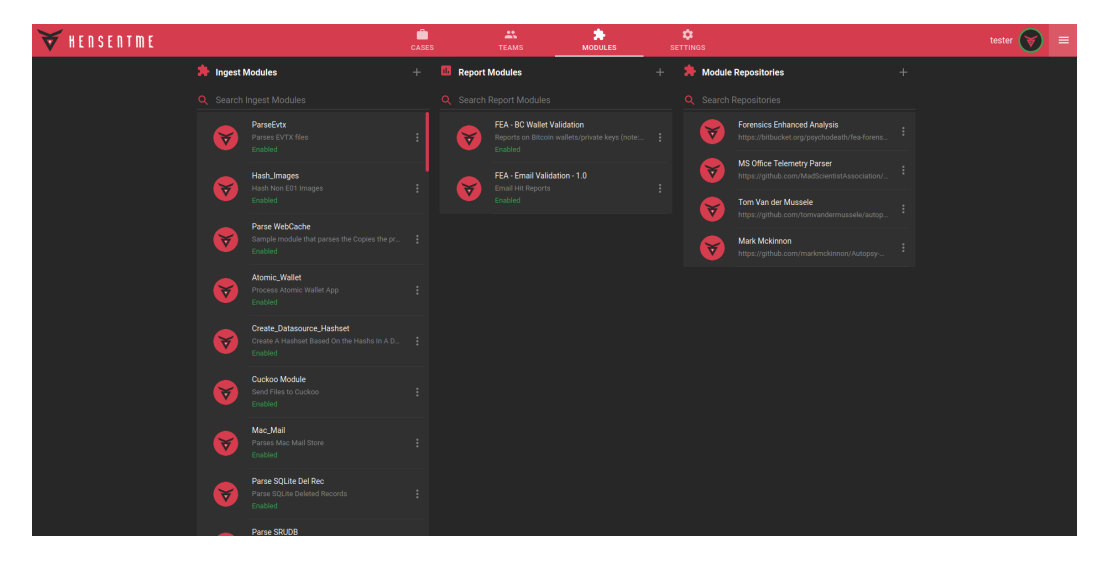

Figure 16: Add-on Modules Management

This requirement of the original code can also mean that some modules which weren't tested may fail to run due to missing code. Because of that, a procedure to handle failure to run modules is implemented, and it informs the user about which modules are failing to run, allowing the user to disable the unsupported modules.

# 3.4.10 *Extra Features*

The primary features of the platform have been covered in the previous sections, but some other minor features were also implemented, such as:

# *Report Management*

Previous reports can be accessed through the explorer and can be presented as artifacts on the blackboard; Autopsy allows the user to delete and to open them.

Deleting reports on the KenSentMe platform is done in the same way. Single or multiple reports selected from the blackboard can be deleted at once, but unlike the original platform, deleting reports also removes them from disk storage, as the users can only access their respective [FTP](#page-16-8) directories and keeping deleted reports would be a waste of space.

Opening a report in this case requires that the report is downloaded by the client, so it is provided in its original state if it is a single file, or in the form of a zip archive in the case of a report comprised of multiple files.

# *Database Snapshots*

Database snapshots can be created by any user at any time and they work by making a copy of the current case database, associating a user and the current time to it.

They can be used by a case manager to restore the case database to a previous state, and can also be deleted by a case manager in order to save space or organize the snapshots, as can be seen in Figure [17.](#page-52-0)

<span id="page-52-0"></span>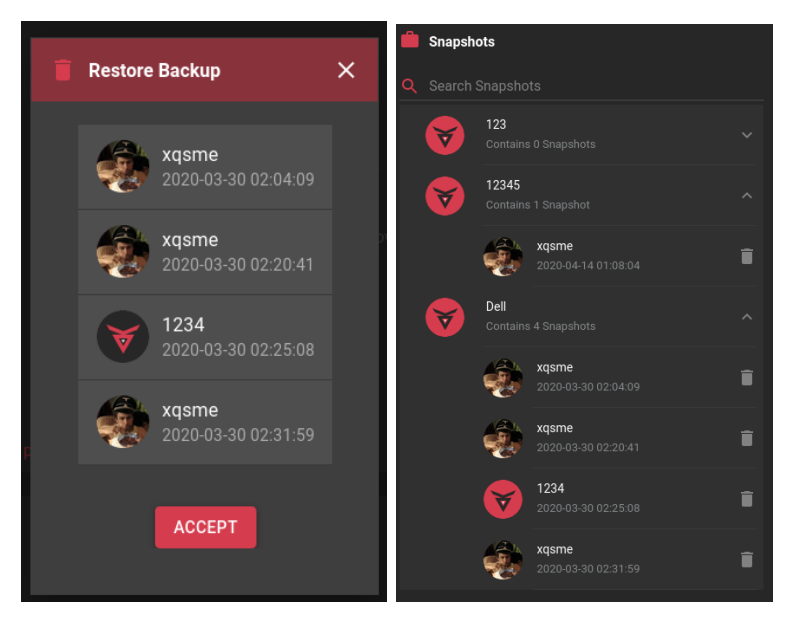

Figure 17: Snapshot Restoration and Snapshot Management

# *File Search By Attributes*

The ability to search the existing files of a case and filtering them with specific attributes is an important feature Autopsy provides, and its adaptation is present in Figure [18.](#page-52-1)

<span id="page-52-1"></span>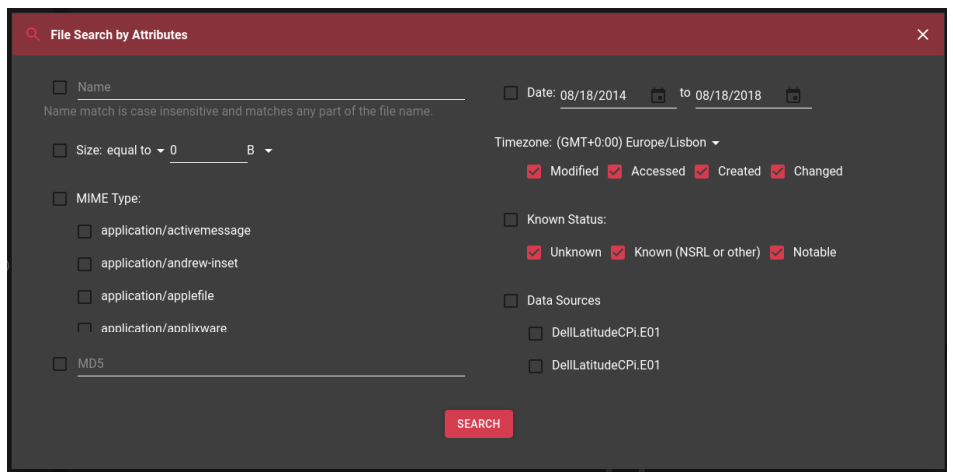

Figure 18: File Search By Attributes

This feature allows:

- Matching part of the file name;
- Filtering by file size;
- Filtering by [MIME](#page-16-9) Type;
- Matching files with a specific MD5 hash;
- Finding files related to a date interval;
- Finding files tagged with specific kinds of tags;
- Limiting the search to specific data sources.

### *User Permissions*

Since the KenSentMe platform is aimed to be used by multiple users, and given that a person in a team might not have permission to access all the information in a case, a feature to restrict access to content was created.

<span id="page-53-0"></span>This feature allows case managers to define permissions to access specific file types to each users, as can be seen in Figure [19.](#page-53-0)

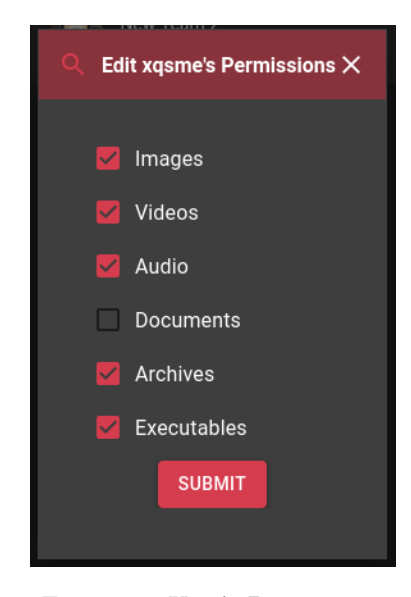

Figure 19: User's Permissions

Restricted files are removed from the user's explorer, blackboard, and content viewer.

# *Data Source Paths Management*

Autopsy provides a feature that detects when a data source is no longer available at the provided path and allows the user to locate it again.

Originally, in Autopsy, this feature has a flaw, as it allows the user to provide any path he/she wants, resulting in the case not working properly when the provided path is invalid.

<span id="page-54-0"></span>This same feature was recreated in the KenSentMe platform, as can be observed in Figure [20,](#page-54-0) but the ability to change data source paths at will was also added, so that mistakes can be corrected.

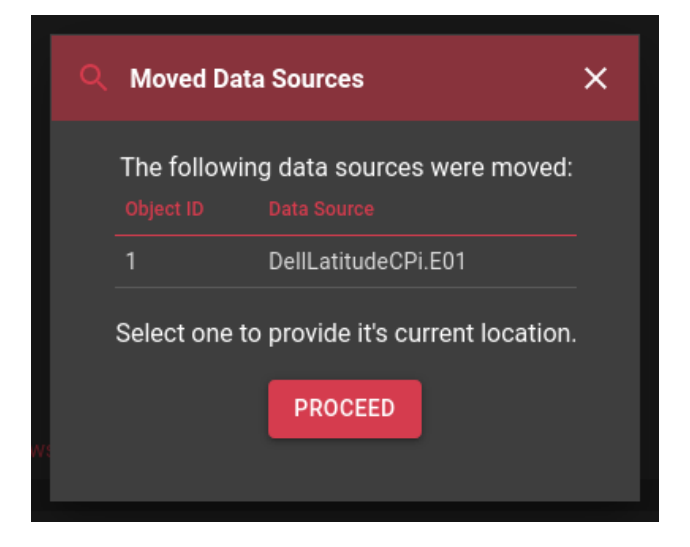

Figure 20: Locate Data Source

# *Importing and Exporting Cases*

One of the default report modules included with Autopsy provides the ability to generate a portable case.

These portable cases do not contain much information, but it was still important to provide the ability to import these cases.

The ability to export and import a full case was also added, and it works by generating a zip archive in the user's [FTP](#page-16-8) directory or extracting a zip archive from the user's [FTP](#page-16-8) directory.

When the case is imported, the previously mentioned feature is important, as it may be needed to relocate the data sources for the case.

# *File Download*

Autopsy allows the extraction of files and directories from provided data sources; this procedure is done by selecting and right clicking items from the blackboard.

This feature was replicated and single files can be downloaded in their original state, while multiple selections and directories can be downloaded in the form of a zip archive.

### 3.4.11 *Project Deployment and Documentation*

A "Read Me" document was created, detailing each step required to setup the platform, which involves installing all the dependencies required, as well as compiling the developed code.

The setup was tested in multiple versions of Linux, such as CentOS [\[52\]](#page-62-16), Mint [\[53\]](#page-62-17) and Arch [\[54\]](#page-62-18), and with different versions of needed dependencies, resulting in a controlled step-by-step guide that can be followed in about 30 minutes, which leads to a successful deployment of the complete platform.

The "Read Me" document can be consulted in [Appendix A](#page-66-0) and it also includes some documentation regarding the different packages contained in the project.

The documentation of every endpoint of the platform can be consulted in [Ap](#page-72-0)[pendix B.](#page-72-0)

The project was also documented using a Javadoc [\[55\]](#page-63-0) generator.

For the publication of the platform as [OSS,](#page-16-0) a static presentation website was created, containing the following pages:

- Project Description;
- Setup Instructions;
- Documentation Page;
- Information about the student and the company.

The project description page of the presentation website can be seen in Figure [21.](#page-55-0)

<span id="page-55-0"></span>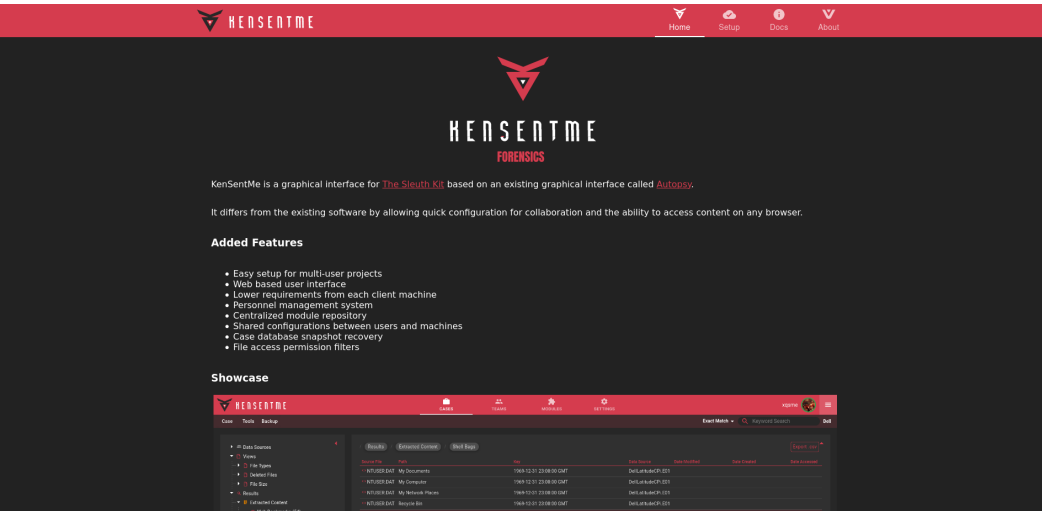

Figure 21: Presentation Website

The publication is expected to include the deployment of the presentation website, the deployment of a demo version of the platform and the publication of the developed code on GitHub.

### 3.5 CRITICAL ANALYSIS AND PROPOSED IMPROVEMENTS

During the platform's development, as new features were produced, a critical analysis was conducted to make sure the feature was properly integrated with the existing functionalities and that it would not hinder the development of additional functionalities in later stages.

The development of the platform halted due to it being considered in a finished state, which means that all the objectives for the project were completed successfully.

Given that Autopsy is still in active development, it would be very important to keep following its development and complementing this platform with new features and bug fixes which might come up in the future.

Besides accompanying Autopsy's improvements, it could also be interesting to further develop the platform to better serve the needs of the users. For this, an open source publication should allow installations of the platform and a feedback channel to better understand the users' needs.

# 4

# C O N C L U S I O N S

Working in an enterprise environment was very beneficial. It allowed me to develop a product with much higher quality than the results obtained in previous projects. It also allowed me to understand how software development is done in the real world, with many intervening parties collaborating for the same goal.

The internship allowed me to improve my skills in two different fields: digital forensics and web development. The concepts learned from the development of this project allow me to function as a digital forensics professional, while the experience gained from the development of the platform largely contributes to my capabilities as a software developer.

My main goal from this internship was to learn skills related to software development. I obtained a lot of experience working with one of the most used back-end languages, Java, while using Quarkus, a very advanced framework, and learned a great deal about developing secure platforms. I also obtained a lot of experience working with React, one of the most popular front-end frameworks, and now I feel capable of producing professional looking user interfaces.

The results obtained from the accomplishment of this internship, the KenSentMe platform, are very gratifying, as I feel that I've exceeded my expectations and produced a high quality product. These results keep me motivated to further improve my skills and knowledge in software development.

The KenSentMe platform should continue to be included in my work related activities as the code is going to be public on GitHub and assuming there's interest in the project, new feature requests and bug reports should pop up and require my assistance.

# B I B L I O G R A P H Y

- [1] V. SOFTWARE, *VOID SOFTWARE*, Website, <https://void.pt>. (visited on 05/25/2020).
- [2] T. S. Kit, *Autopsy*, Website, [https : / / www . autopsy . com](https://www.autopsy.com). (visited on  $05/25/2020$ ).
- [3] PostgreSQL, *PostgreSQL*, Website, <https://www.postgresql.org>. (visited on 05/25/2020).
- <span id="page-60-0"></span>[4] Apache, *Apache Solr*, Website, <http://lucene.apache.org/solr>. (visited on 05/25/2020).
- [5] Apache, *Apache ActiveMQ*, Website, <https://activemq.apache.org>. (visited on 05/25/2020).
- [6] Microsoft, *Explorer Windows 10*, Website, [https://www.microsoft.com/en](https://www.microsoft.com/en-us/windows)[us/windows](https://www.microsoft.com/en-us/windows). (visited on  $05/25/2020$ ).
- [7] Apple, *What is macOS*, Website, <https://www.apple.com/macos/what-is>. (visited on 05/25/2020).
- [8] Mozilla, *WebSockets*, Website, [https://developer.mozilla.org/pt-BR/](https://developer.mozilla.org/pt-BR/docs/WebSockets) [docs/WebSockets](https://developer.mozilla.org/pt-BR/docs/WebSockets). (visited on 05/25/2020).
- [9] Linux, *Linux*, Website, <https://www.linux.org>. (visited on 05/25/2020).
- [10] T. S. Kit, *The Sleuth Kit*, Website, <http://www.sleuthkit.org>. (visited on  $05/25/2020$ .
- [11] NIST, *Forensic Science*, Website, [https://www.nist.gov/topics/forensic](https://www.nist.gov/topics/forensic-science)[science](https://www.nist.gov/topics/forensic-science). (visited on  $05/25/2020$ ).
- [12] L. Daniel and L. Daniel, *Digital Forensics for Legal Professionals*. Syngress, 2011.
- [13] NIST, *Digital Evidence*, Website, [https://www.nist.gov/topics/digital](https://www.nist.gov/topics/digital-evidence)[evidence](https://www.nist.gov/topics/digital-evidence). (visited on 05/25/2020).
- [14] Microsoft, *Cloud Computing*, Website, [https://azure.microsoft.com/en](https://azure.microsoft.com/en-in/overview/what-is-cloud-computing)[in/overview/what-is-cloud-computing](https://azure.microsoft.com/en-in/overview/what-is-cloud-computing). (visited on 05/25/2020).
- [15] TechTarget, *Software as a Service*, Website, [https://searchcloudcomputing.](https://searchcloudcomputing.techtarget.com/definition/Software-as-a-Service) [techtarget.com/definition/Software-as-a-Service](https://searchcloudcomputing.techtarget.com/definition/Software-as-a-Service). (visited on 05/25/2020).
- [16] NOLO, *Chain of Custody*, Website, [https : / / www . nolo . com / legal](https://www.nolo.com/legal-encyclopedia/what-chain-custody.html)  [encyclopedia/what-chain-custody.html](https://www.nolo.com/legal-encyclopedia/what-chain-custody.html). (visited on 05/25/2020).
- [17] T. Point, *C Language Overview*, Website, [https://www.tutorialspoint.](https://www.tutorialspoint.com/cprogramming/c_overview.htm) [com/cprogramming/c\\_overview.htm](https://www.tutorialspoint.com/cprogramming/c_overview.htm). (visited on 05/25/2020).
- [18] EaseUS, *What Is GPT*, Website, [https://www.easeus.com/partition](https://www.easeus.com/partition-master/partition-gpt-disk.html)[master/partition-gpt-disk.html](https://www.easeus.com/partition-master/partition-gpt-disk.html). (visited on 05/25/2020).
- [19] Nuix, *Nuix Lab*, Website, <https://www.nuix.com/solutions/investigations>. (visited on 05/25/2020).
- [20] elastic, *Elasticsearch*, Website, [https : / / www . elastic . co / products /](https://www.elastic.co/products/elasticsearch) [elasticsearch](https://www.elastic.co/products/elasticsearch). (visited on 05/25/2020).
- [21] G. Software, *EnCase Forensic*, Website, [https://www.guidancesoftware.](https://www.guidancesoftware.com/encase-forensic) [com/encase-forensic](https://www.guidancesoftware.com/encase-forensic). (visited on 05/25/2020).
- [22] TechTarget, *Apple iOS*, Website, [https://searchmobilecomputing.techtarg](https://searchmobilecomputing.techtarget.com/definition/iOS)et. [com/definition/iOS](https://searchmobilecomputing.techtarget.com/definition/iOS). (visited on 05/25/2020).
- [23] Goggle, *Android*, Website, <https://www.android.com>. (visited on 05/25/2020).
- [24] BlackBerry, *BlackBerry*, Website, <https://www.blackberry.com/us/en>. (visited on 05/25/2020).
- [25] A. Data, *Forensics Toolkit*, Website, [https://accessdata.com/products](https://accessdata.com/products-services/forensic-toolkit-ftk)[services/forensic-toolkit-ftk](https://accessdata.com/products-services/forensic-toolkit-ftk). (visited on 05/25/2020).
- [26] M. Forensics, *Magnet AXIOM*, Website, [https://www.magnetforensics.](https://www.magnetforensics.com/products/magnet-axiom) [com/products/magnet-axiom](https://www.magnetforensics.com/products/magnet-axiom). (visited on 05/25/2020).
- [27] Belkasoft, *Belkasoft Evidence Center*, Website, <https://belkasoft.com/ec>. (visited on 05/25/2020).
- [28] Atlassian, *JIRA*, Website, <https://www.atlassian.com/software/jira>. (visited on 05/25/2020).
- [29] TechTarget, *What is a Sprint*, Website, [https://searchsoftwarequality.](https://searchsoftwarequality.techtarget.com/definition/Scrum-sprint) [techtarget.com/definition/Scrum-sprint](https://searchsoftwarequality.techtarget.com/definition/Scrum-sprint). (visited on 05/25/2020).
- [30] Oracle, *Java*, Website, <https://go.java>. (visited on 05/25/2020).
- [31] Quarkus, *Quarkus*, Website, <https://quarkus.io>. (visited on 05/25/2020).
- [32] Mozilla, *What is JavaScript*, Website, [https://developer.mozilla.org/en-](https://developer.mozilla.org/en-US/docs/Learn/JavaScript/First_steps/What_is_JavaScript)[US/docs/Learn/JavaScript/First\\_steps/What\\_is\\_JavaScript](https://developer.mozilla.org/en-US/docs/Learn/JavaScript/First_steps/What_is_JavaScript). (visited on 05/25/2020).
- [33] React, *React*, Website, <https://reactjs.org>. (visited on 05/25/2020).
- [34] Lifewire, *What is FTP*, Website, [https://www.lifewire.com/ftp-defined-](https://www.lifewire.com/ftp-defined-2654479)[2654479](https://www.lifewire.com/ftp-defined-2654479). (visited on 05/25/2020).
- [35] TechTarget, *RESTful API (REST API)*, Website, [https://searchapparchite](https://searchapparchitecture.techtarget.com/definition/RESTful-API)cture. [techtarget.com/definition/RESTful-API](https://searchapparchitecture.techtarget.com/definition/RESTful-API). (visited on 05/25/2020).
- <span id="page-62-0"></span>[36] O. Source, *Open Source*, Website, [https://opensource.com/resources/](https://opensource.com/resources/what-open-source) [what-open-source](https://opensource.com/resources/what-open-source). (visited on 05/25/2020).
- <span id="page-62-1"></span>[37] Microsoft, *GitHub*, Website, <https://github.com>. (visited on 05/25/2020).
- <span id="page-62-2"></span>[38] Sleuthkit, *Autopsy Core Module*, Website, [https://github.com/sleuthkit/](https://github.com/sleuthkit/autopsy/tree/develop/Core) [autopsy/tree/develop/Core](https://github.com/sleuthkit/autopsy/tree/develop/Core). (visited on 05/25/2020).
- <span id="page-62-3"></span>[39] Sleuthkit, *Autopsy KeywordSearch Module*, Website, [https://github.com/](https://github.com/sleuthkit/autopsy/tree/develop/KeywordSearch) [sleuthkit/autopsy/tree/develop/KeywordSearch](https://github.com/sleuthkit/autopsy/tree/develop/KeywordSearch). (visited on 05/25/2020).
- <span id="page-62-4"></span>[40] Sleuthkit, *Autopsy RecentActivity Module*, Website, [https://github.com/](https://github.com/sleuthkit/autopsy/tree/develop/RecentActivity) [sleuthkit/autopsy/tree/develop/RecentActivity](https://github.com/sleuthkit/autopsy/tree/develop/RecentActivity). (visited on 05/25/2020).
- <span id="page-62-5"></span>[41] S. Consortium, *SQLite*, Website, <https://sqlite.org/index.html>. (visited on  $05/25/2020$ ).
- <span id="page-62-6"></span>[42] JWT, *JSON Web Tokens*, Website, <https://jwt.io>. (visited on 05/25/2020).
- <span id="page-62-7"></span>[43] TechTarget, *One Time Password*, Website, [https://searchsecurity.techtar](https://searchsecurity.techtarget.com/definition/one-time-password-OTP)get. [com/definition/one-time-password-OTP](https://searchsecurity.techtarget.com/definition/one-time-password-OTP). (visited on 05/25/2020).
- <span id="page-62-8"></span>[44] Yubico, *Universal Second Factor*, Website, [https : / / www . yubico . com /](https://www.yubico.com/authentication-standards/fido-u2f) [authentication-standards/fido-u2f](https://www.yubico.com/authentication-standards/fido-u2f). (visited on 05/25/2020).
- <span id="page-62-9"></span>[45] Schneier, *The Blowfish Encryption Algorithm*, Website, [https://www.schneier](https://www.schneier.com/academic/blowfish). [com/academic/blowfish](https://www.schneier.com/academic/blowfish). (visited on 05/25/2020).
- <span id="page-62-10"></span>[46] whatisaqrcode.co.uk, *What is a QR Code?*, Website, [https://www.whatisaqrc](https://www.whatisaqrcode.co.uk)ode. [co.uk](https://www.whatisaqrcode.co.uk). (visited on 05/25/2020).
- <span id="page-62-11"></span>[47] Yubico, *Using a U2F Library*, Website, [https://developers.yubico.com/](https://developers.yubico.com/U2F/Libraries/Using_a_library.html) [U2F/Libraries/Using\\_a\\_library.html](https://developers.yubico.com/U2F/Libraries/Using_a_library.html). (visited on 05/25/2020).
- <span id="page-62-12"></span>[48] FileZilla, *FileZilla*, Website, <https://filezilla-project.org>. (visited on  $05/25/2020$ ).
- <span id="page-62-13"></span>[49] A. Priestman, *Autopsy Logical Imager*, Presentation, [https://www.osdfcon.](https://www.osdfcon.org/presentations/2019/Ann-Priestman_Introducing-the-Autopsy-Logical-Imager.pdf) [org/presentations/2019/Ann- Priestman\\_Introducing- the- Autopsy-](https://www.osdfcon.org/presentations/2019/Ann-Priestman_Introducing-the-Autopsy-Logical-Imager.pdf)[Logical-Imager.pdf](https://www.osdfcon.org/presentations/2019/Ann-Priestman_Introducing-the-Autopsy-Logical-Imager.pdf). (visited on  $05/25/2020$ ).
- <span id="page-62-14"></span>[50] Apache, *NetBeans*, Website, <https://netbeans.org>. (visited on 05/25/2020).
- <span id="page-62-15"></span>[51] Jython, *Autopsy KeywordSearch Module*, Website, [https://www.jython.](https://www.jython.org/) [org/](https://www.jython.org/). (visited on 05/25/2020).
- <span id="page-62-16"></span>[52] T. C. Project, *CentOs Project*, Website, <https://www.centos.org>. (visited on 05/25/2020).
- <span id="page-62-17"></span>[53] L. Mint, *Linux Mint*, Website, <https://linuxmint.com>. (visited on 05/25/2020).
- <span id="page-62-18"></span>[54] A. Linux, *Arch Linux*, Website, <https://www.archlinux.org>. (visited on  $05/25/2020$ .

# b ibl iography

- <span id="page-63-0"></span>[55] Oracle, *Javadoc*, Website, [https://docs.oracle.com/javase/8/docs/](https://docs.oracle.com/javase/8/docs/technotes/tools/windows/javadoc.html) [technotes/tools/windows/javadoc.html](https://docs.oracle.com/javase/8/docs/technotes/tools/windows/javadoc.html). (visited on  $05/25/2020).$
- [56] Smartbear, *Swagger*, Website, <https://swagger.io>. (visited on 05/25/2020).

# A P P E N D I C E S

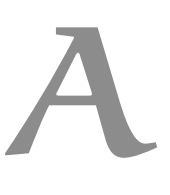

# <span id="page-66-0"></span>A P P E N D I X A

The project's "Read Me" is presented in the following pages.

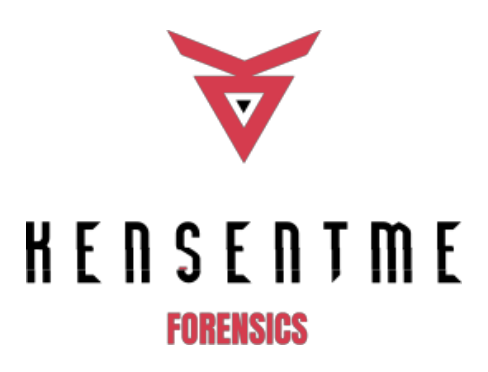

# **Overview**

KenSentMe is a graphical interface for The Sleuth Kit, based on an existing graphical interface called Autopsy.

It differs from the existing software by allowing quick configuration for collaboration and the ability to access content on any browser.

It is being developed by Pedro Ferreira, a Cybersecurity Student, as a final project for his master's degree, while doing an internship at VOID Software.

# Dependencies

- The Sleuth Kit
- photorec usually installed with testdisk package
- ImageMagick
- FFMPEG
- Apache Solr
- Pure-FTPd
- Git.

Every other dependency is handled through maven repositories.

# Setup

# **The Sleuth Kit**

The Sleuth Kit packages are available for some linux distributions but we only support version 4.8.0, so it should be compiled from this release.

Before compiling TSK, the following packages should also be installed (and compiled from source):

- libuna
- libewf
- afflib
- libvmdk
- libvhdi.

libvmdk's repo includes a zlib folder; it's not recommended to compile it.

Run autoreconf -f -i before ./configure for libvmdk and libvhdi.

Make sure ant is installed before compiling TSK, as it is required to generate the java bindings.

Expected output from ./configure for TSK:

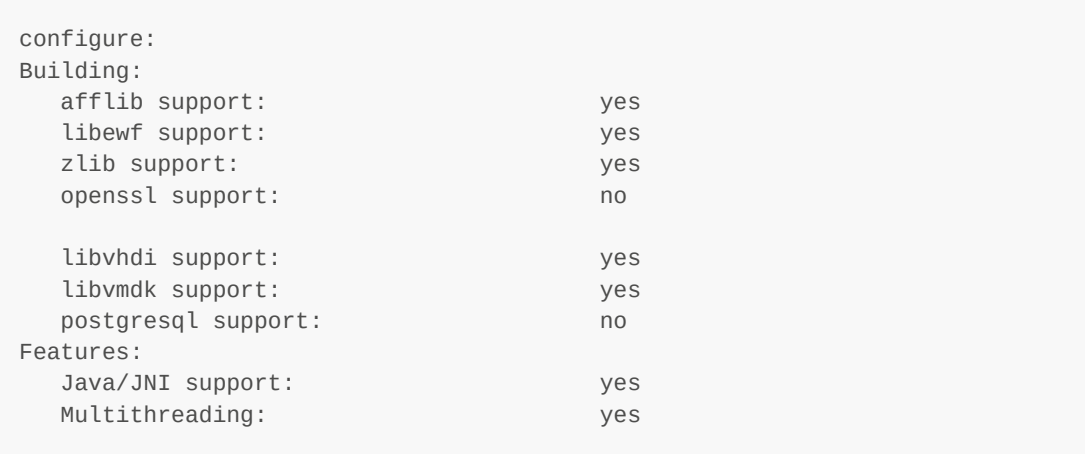

Run **Ldconfig to sync libraries after installing TSK.** 

# **Jars**

Inside the Quarkus repository, cd into  $j$  ars directory and run the following commands:

```
mvn install:install-file -Dfile=sleuthkit-4.8.0.jar -DgroupId=org.sleuthkit
-DartifactId=sleuthkit -Dversion=4.8.0 -Dpackaging=jar
mvn install:install-file -Dfile=Rejistry-1.0-SNAPSHOT.jar -
DgroupId=com.williballenthin.rejistry -DartifactId=Rejistry -Dversion=1.0-
SNAPSHOT -Dpackaging=jar
mvn install:install-file -Dfile=sevenzipjbinding.jar -
DgroupId=net.sf.sevenzipjbinding -DartifactId=sevenzipjbinding -
Dversion=4.65-1.06-rc-extr-only -Dpackaging=jar
mvn install:install-file -Dfile=sevenzipjbinding-Linux-amd64.jar -
DgroupId=net.sf.sevenzipjbinding -DartifactId=sevenzipjbinding-Linux-amd64
-Dversion=4.65-1.06-rc-extr-only -Dpackaging=jar
```
### **Quarkus**

- Clone the repository
- Edit config.properties and set the desired properties
- Compile JAR with ./mvnw clean compile quarkus:build
- Copy config.properties to target
- Run with java -Djava.awt.headless=true -jar kensentme-1.0.0-runner.jar.

### **React**

- Clone the repository
- Edit src/config.js file with the server IP
- Run npm run build
- Copy build to the location used by your web server.

### **Solr**

Extract solr.7z inside /var/solr directory.

### **Pure-FTPd**

Make sure MySQL support is enabled and is using the same database as Quarkus.

# License

KenSentMe is under the Apache License, Version 2.

# Documentation

# org.sleuthkit.autopsy package

The contents of this package were adapted from the existing Autopsy platform and follow a very similar directory structure.

Not all original classes were transfered into this version and almost all user interface elements were removed except for module configuration panels.

These classes may contain altered functions, which means updating to newer versions of Autopsy must be done in a function by function manner, or at least while checking carefully for differences in each class, to make sure the platform's functionalities remain unchanged.

The code present in this package is taken from the 4.13.0 release of Autopsy.

### **Contents**

- casemodule Case class, case actions such as data source addition and tag interactions
- centralrepository Central database used to compare hashes of files between cases
- coreutils Classes used to handle data
- ingest Procedures and entities that make data ingestion possible
- keywordsearch Procedures and entities required to interact with Solr indexing server
- modules Pre-included ingestion modules
- python Jython Module Loader, allows the functioning of python modules, contains extra code for module management
- report Procedures entities and modules used for generating reports.

### pt.voidsoftware.kensentme package

The contents of this package are responsible for handling api requests.

### **Contents**

- authentication Login, registration, 2FA, recovery and activation
- casemodule Main functionalities of the platform, contains five resources responsible for providing endpoints for general case actions, explorer actions, board actions, content actions and csv generation; each resource is accompanied by a utility class responsible for gathering the requested information or running the required procedure
- file Simple persisted entity that can be provided as a parameter for ingest/report modules
- ftp Class required by Pure-FTPd to grant access to the FTP server, associated in one to one to users, also contains the user's ftp directory
- settings Add-on modules management and tag management
- team Users can be added to teams and teams can be assigned to cases
- user User, ftp and 2fa management.

### react code

Contains all the UI elements, and interacts with the java api.

### **Contents**

### **actions**

Redux requests for auth, case information, snackbar notification, and users/teams/cases.

### **assets**

Images and styles. Styles are composed by a main file which addresses most of the components, a modal specific file and a context menu specific file.

### **components**

screens contain the different pages available in the web app; names are self descriptive.

elements contains components that are reused, or were created to make the parent module easier to read.

Directories inside elements:

- esm Material tree view components that were modified to achieve the desired behavior
- main Main components of the project, board contains the table/thumbnail viewer, content contains the content viewers, explorer contains the case explorer, and the toolbar contains most of the user interactions as well as a socket handler
- modals Modals used throughout the whole project.

### **reducers**

Redux storage for auth, case information, snackbar notification, and users/teams/cases.
## B

## A P P E N D I X B

The endpoints of the KenSentMe platform are presented in the following pages, using the Swagger [\[56\]](#page-63-0) tool.

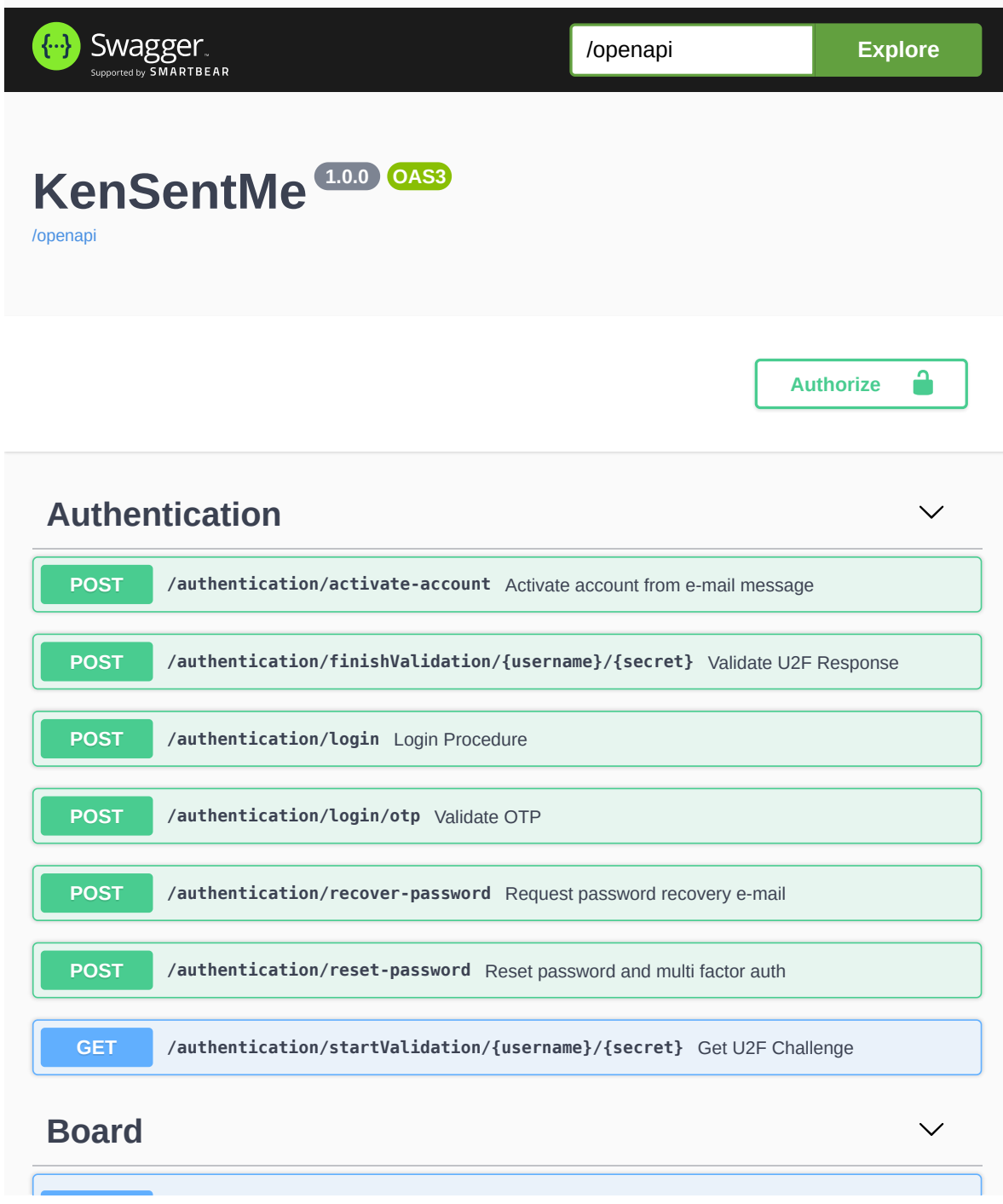

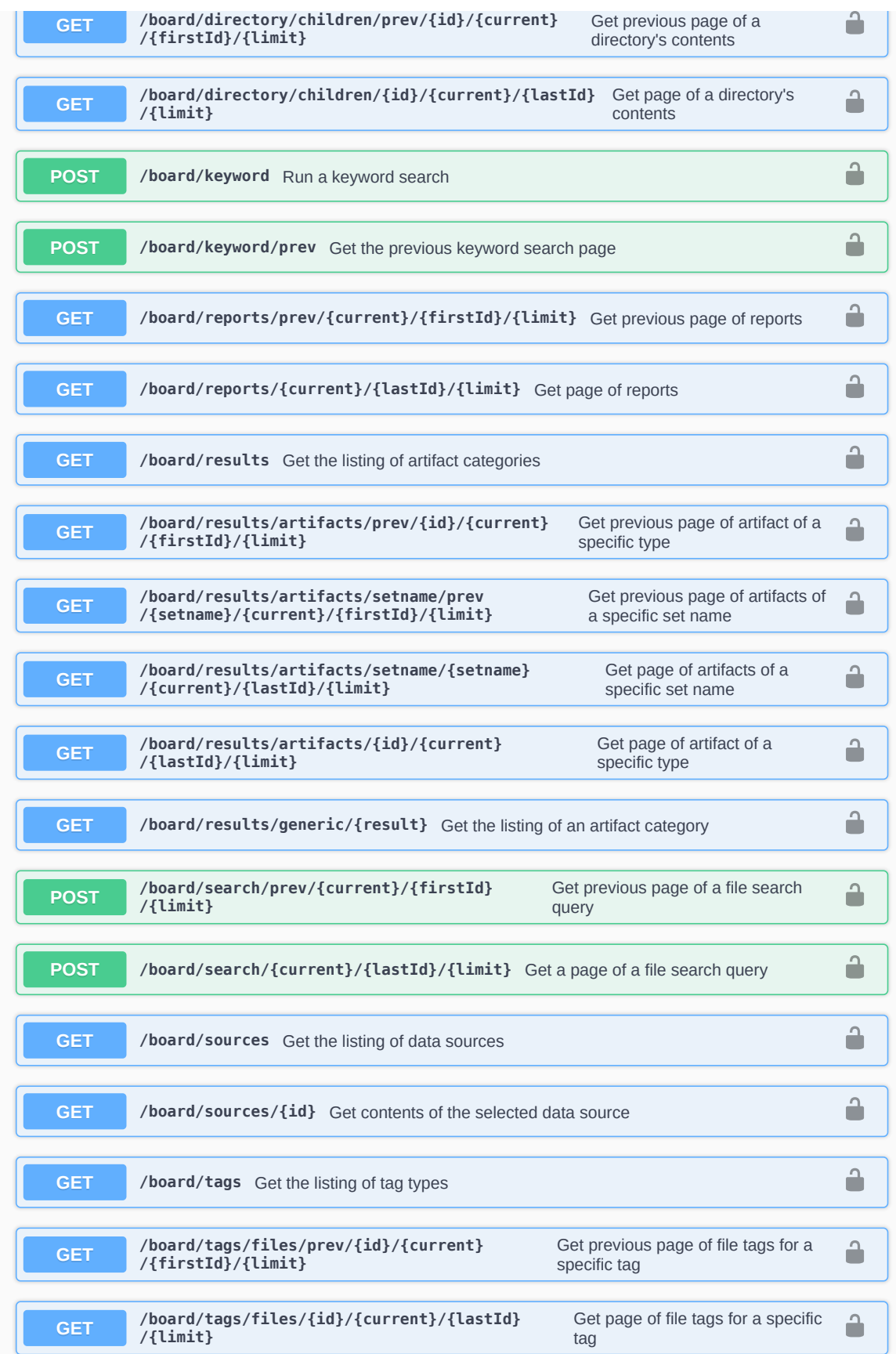

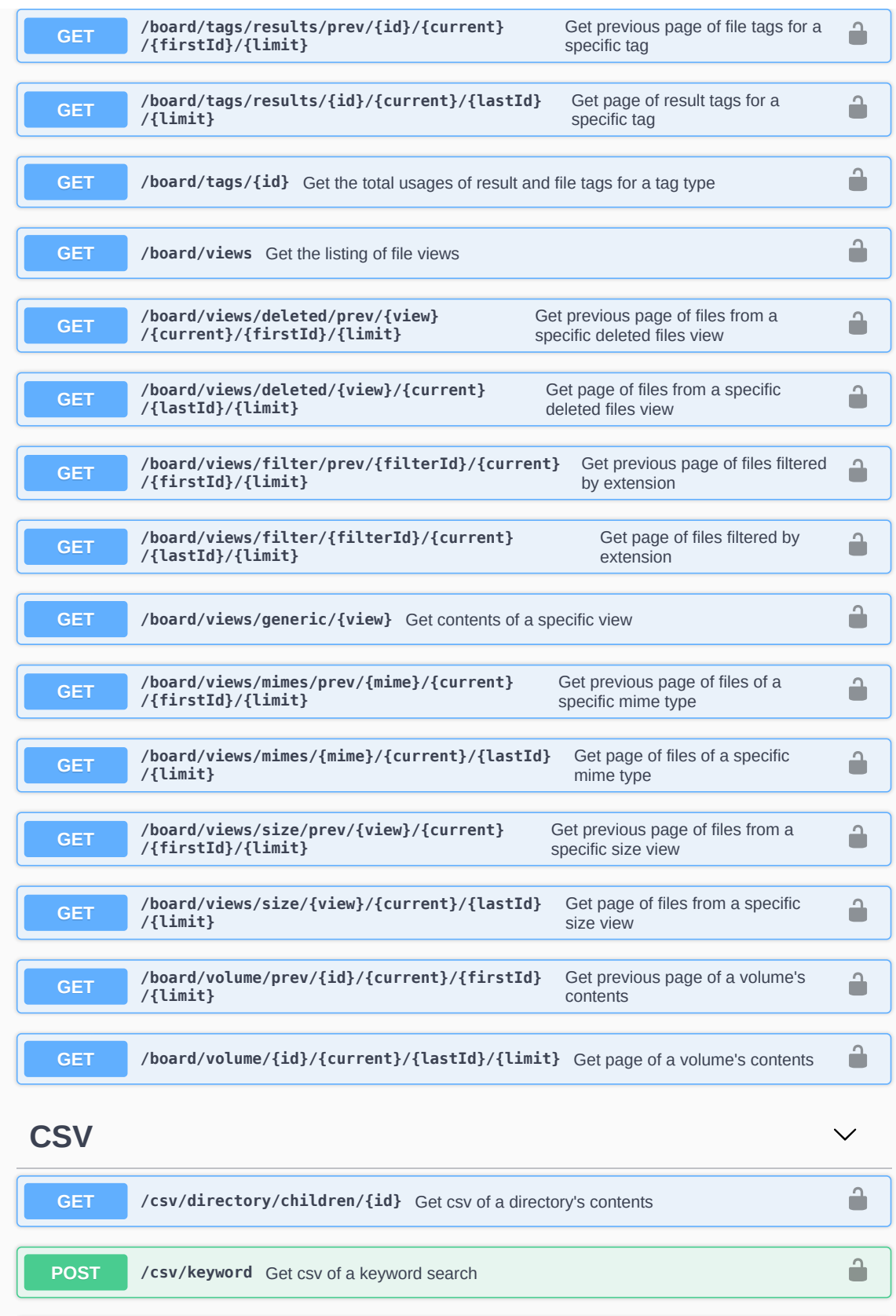

 $\overline{\mathbf{a}}$ 

**GET /csv /reports** Get csv of reports

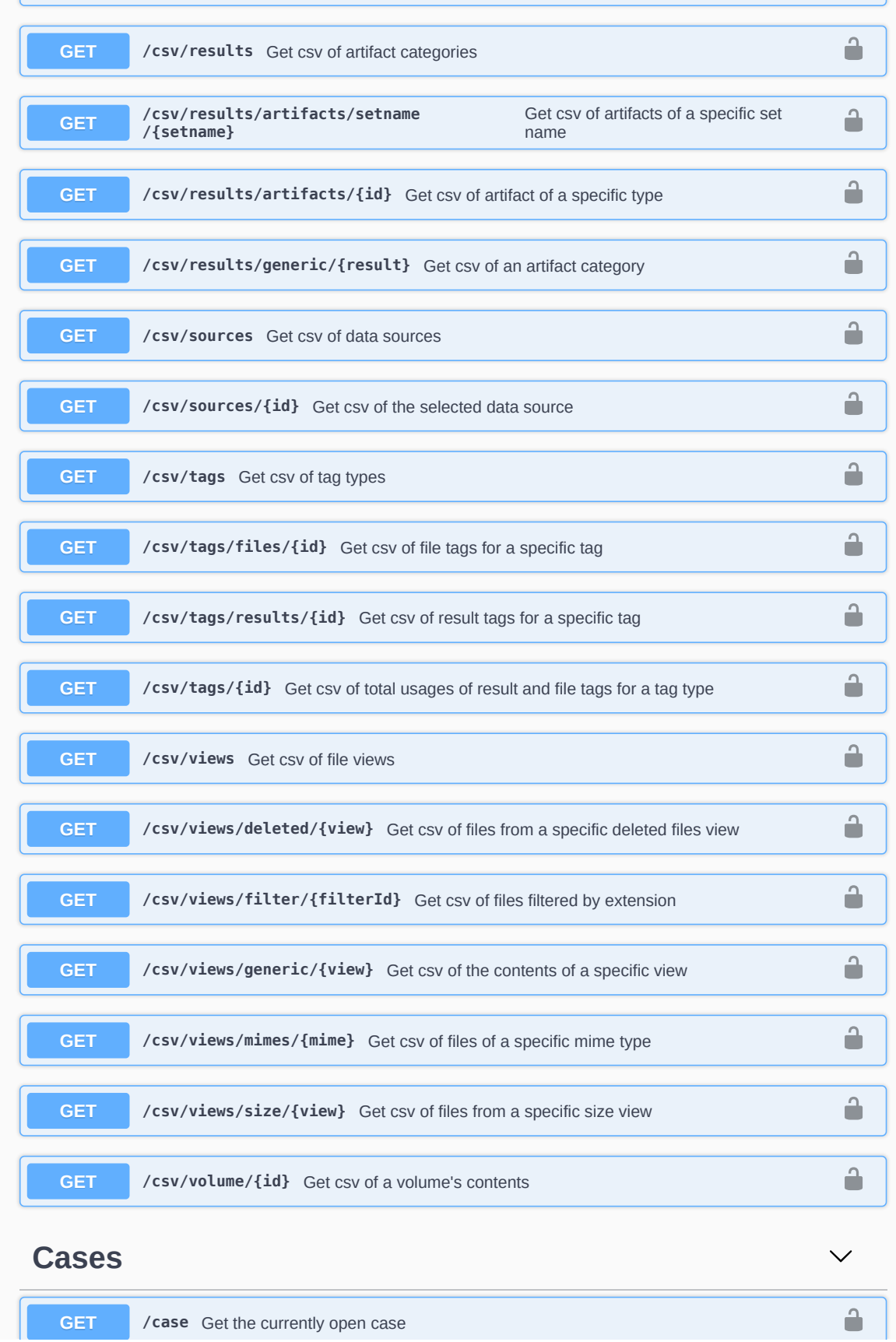

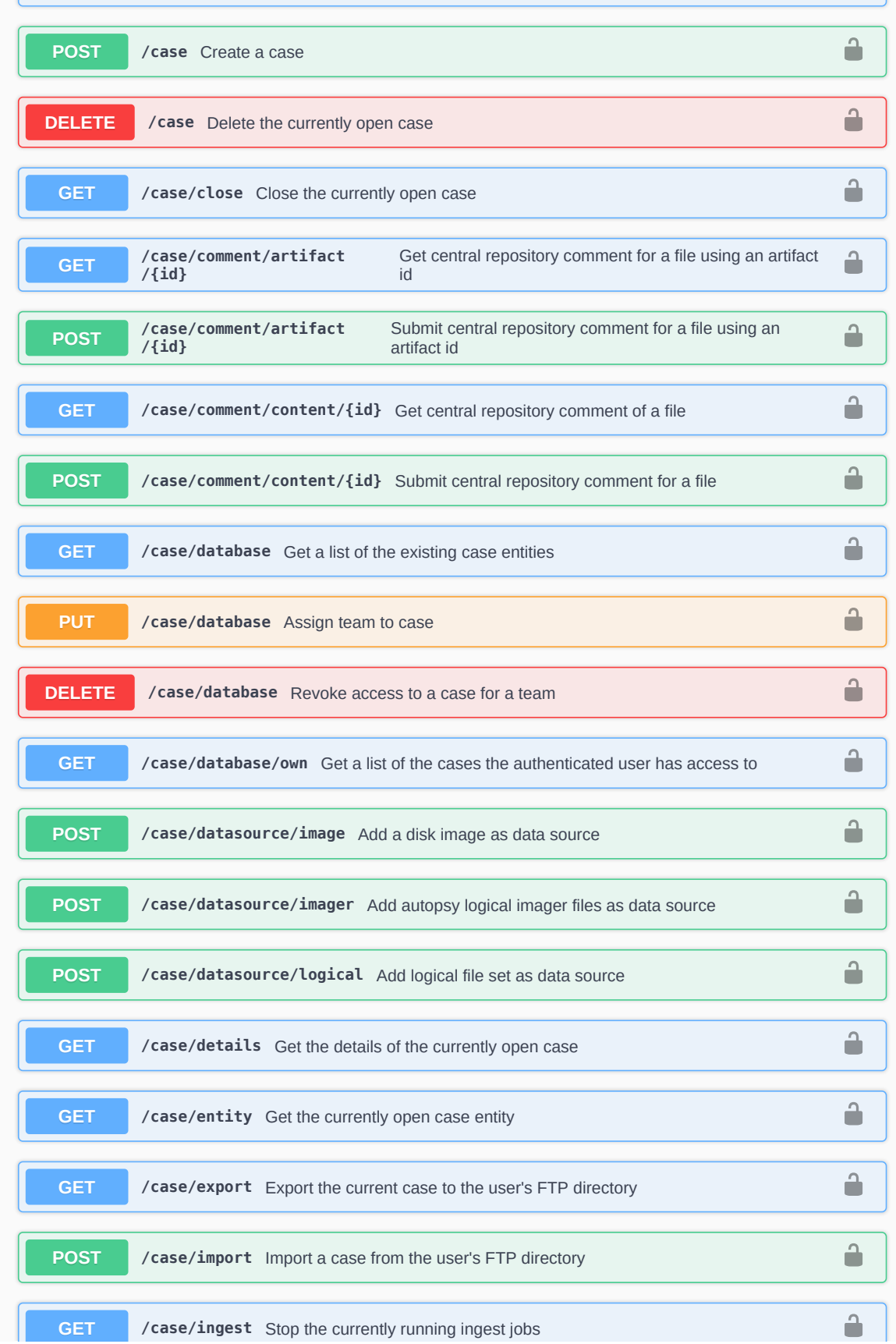

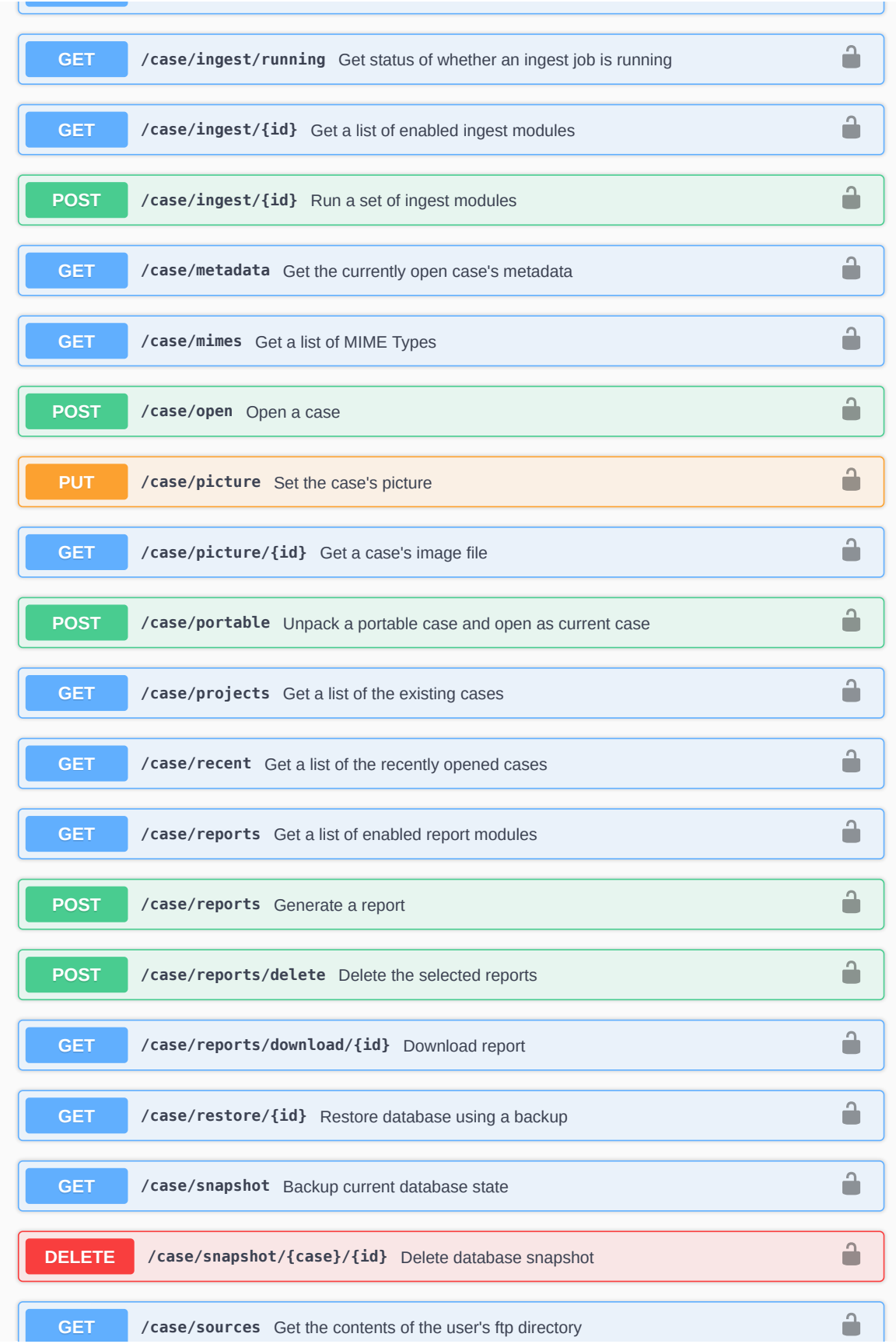

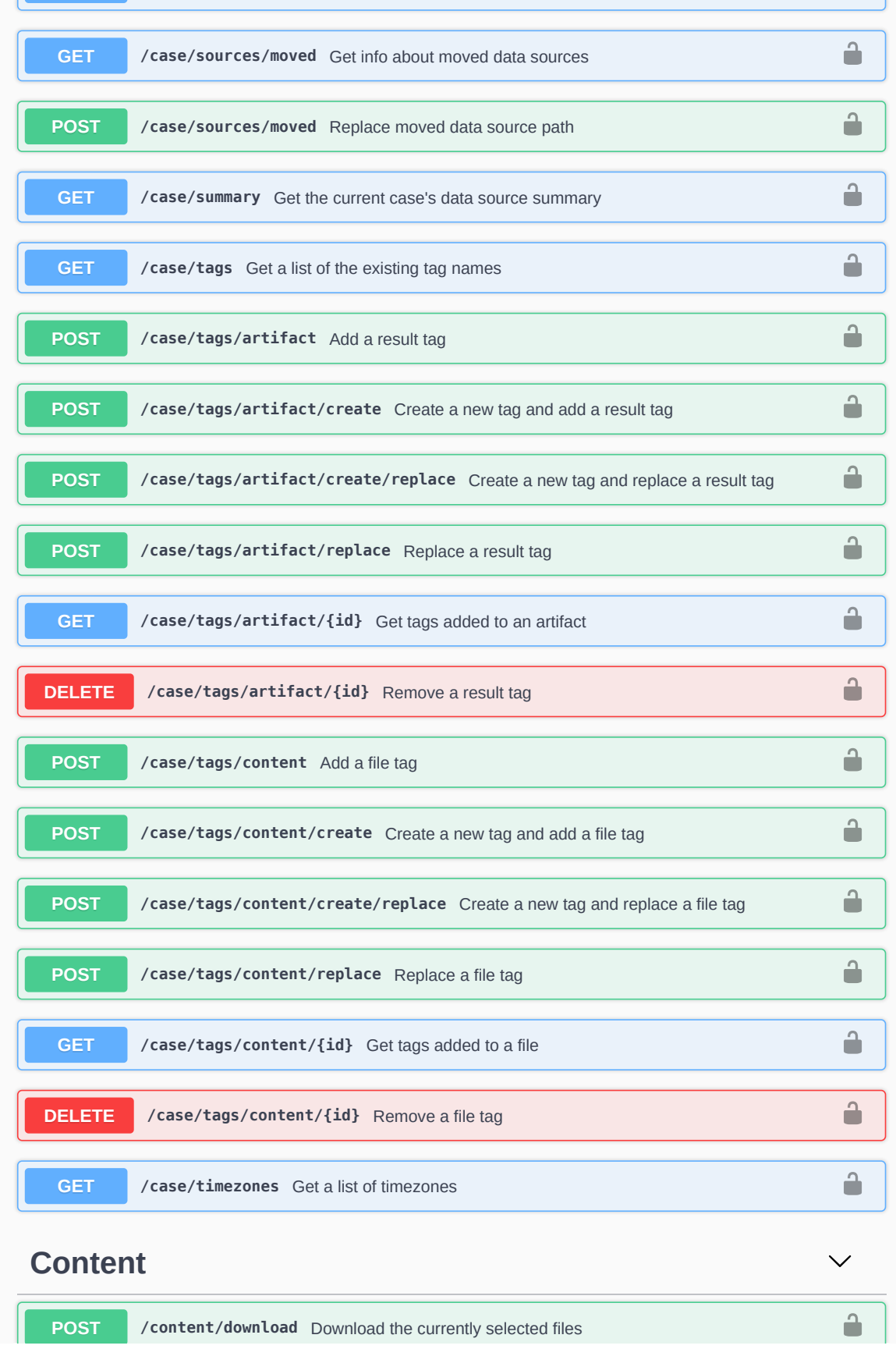

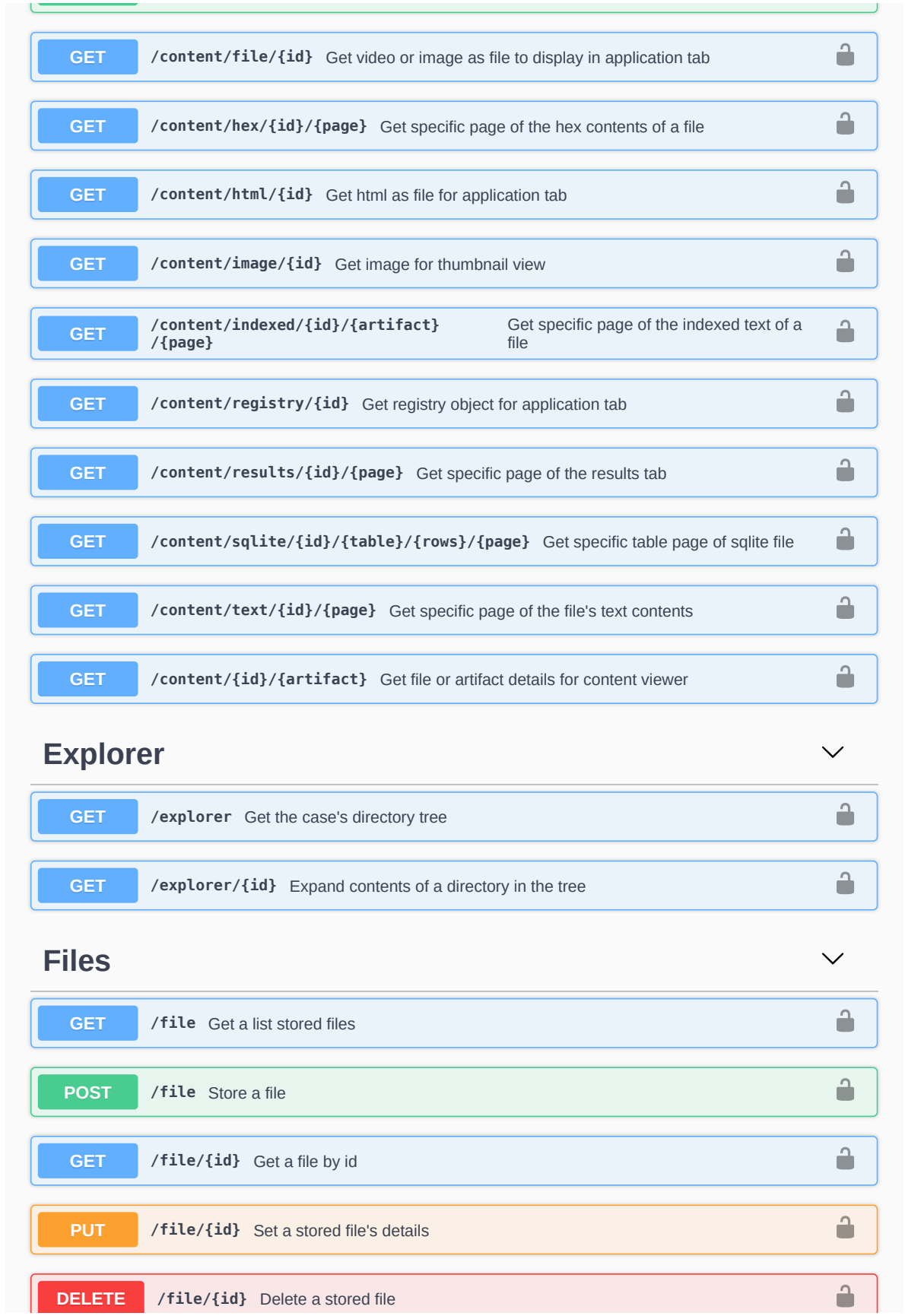

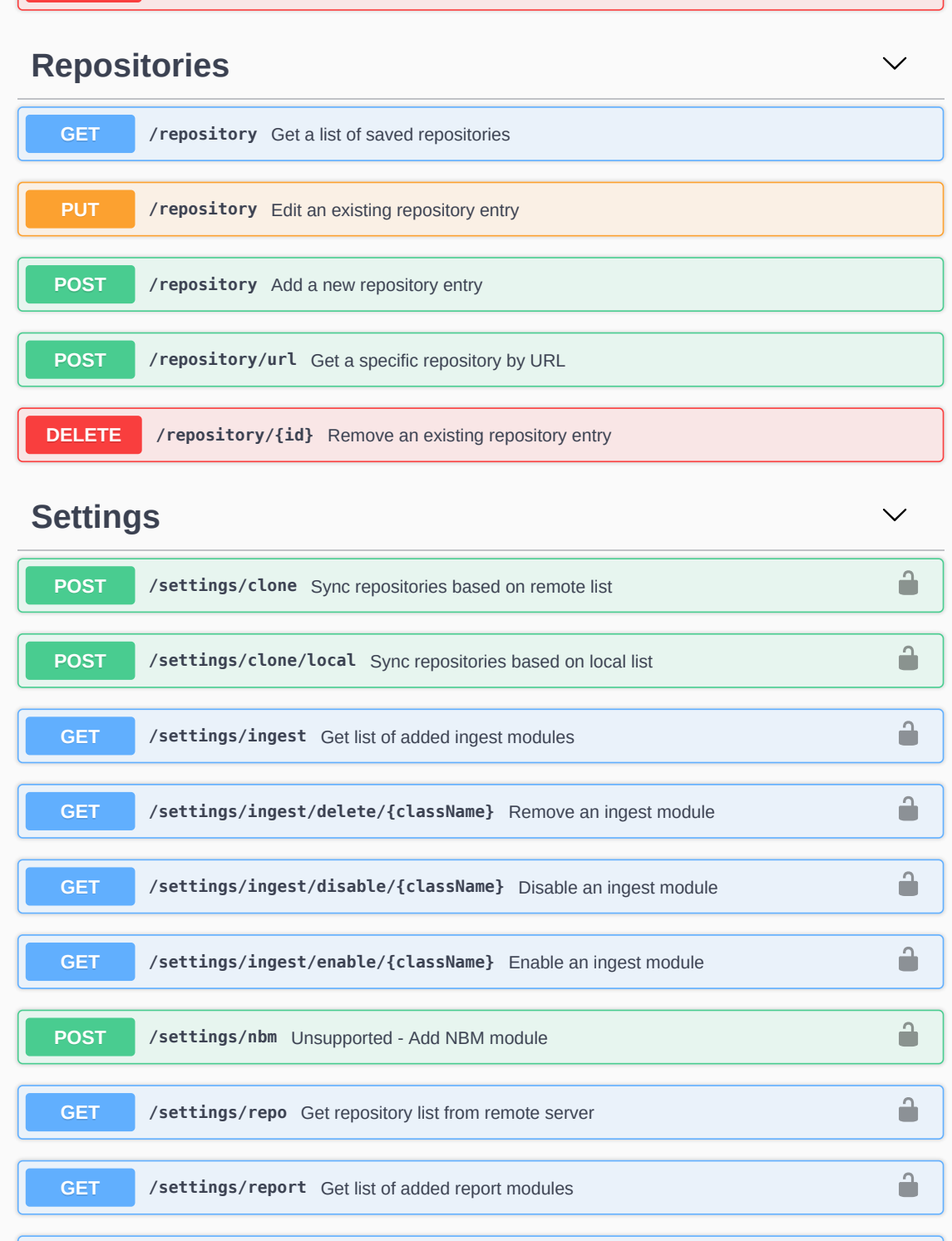

**GET /settings /report /delete /{className}** Remove a report module

 $\hat{\mathbf{r}}$ 

 $\hat{\mathbf{u}}$ 

 $\hat{\mathbf{u}}$ 

**GET /settings /report /disable /{className}** Disable a report module

**GET /settings /report /enable /{className}** Enable a report module

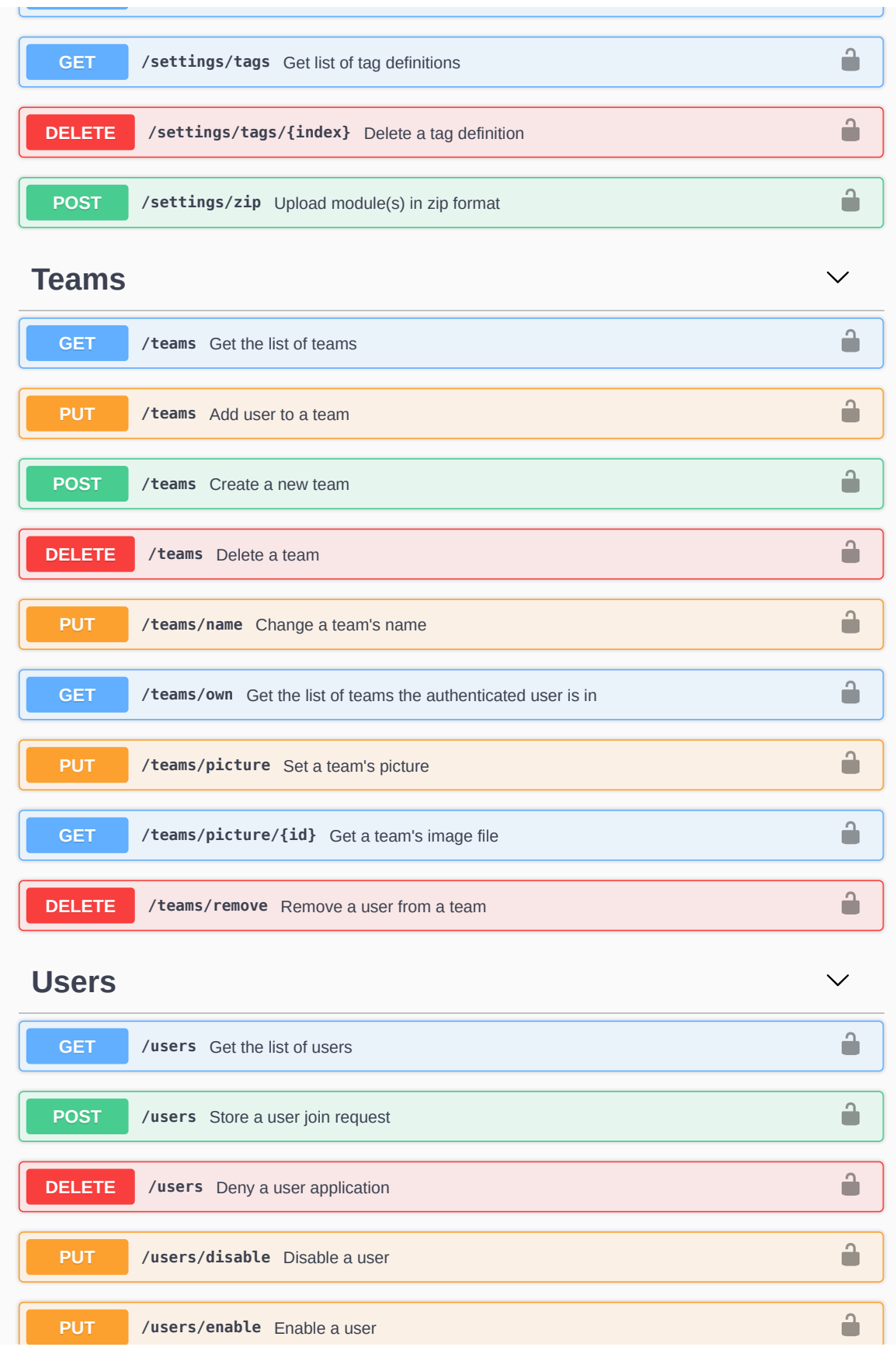

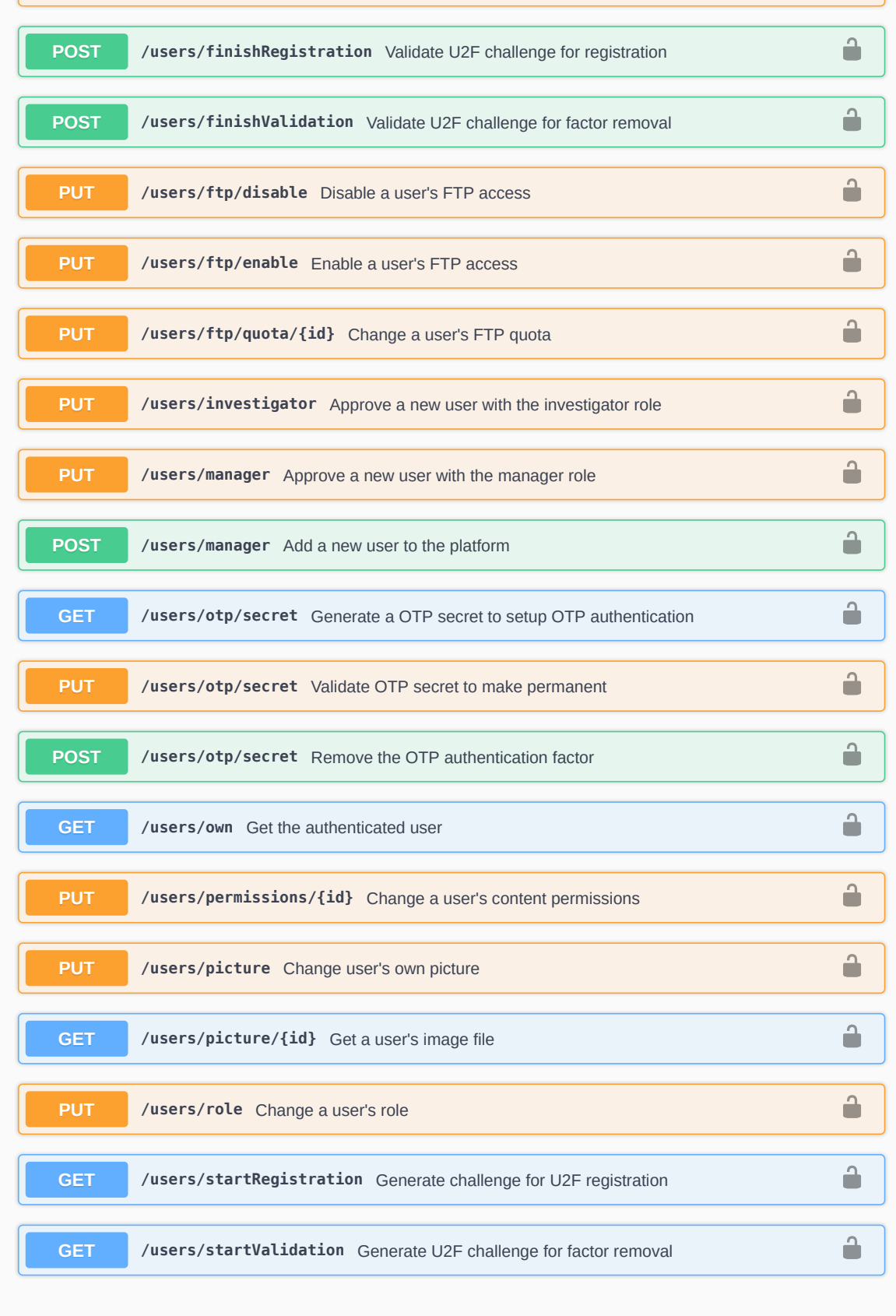

Declaro, sob compromisso de honra, que o trabalho apresentado nesta dissertação, com o título *"AUTOPSY – Enhanced distributed forensic analysis"*, é original e foi realizado por Pedro Henrique Gaspar Cordeiro Ferreira (2180078) sob orientação de Professora Doutora Marisa da Silva Maximiano [\(marisa.maximiano@ipleiria.pt\).](mailto:marisa.maximiano@ipleiria.pt)

*Leiria, 15 de Julho de 2020*

Pedro Ferreire

Pedro Henrique Gaspar Cordeiro Ferreira